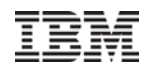

### **iDoctor What's New Oct 2011 – Feb 2012 (iDoctor GUI Builds 887-912)**

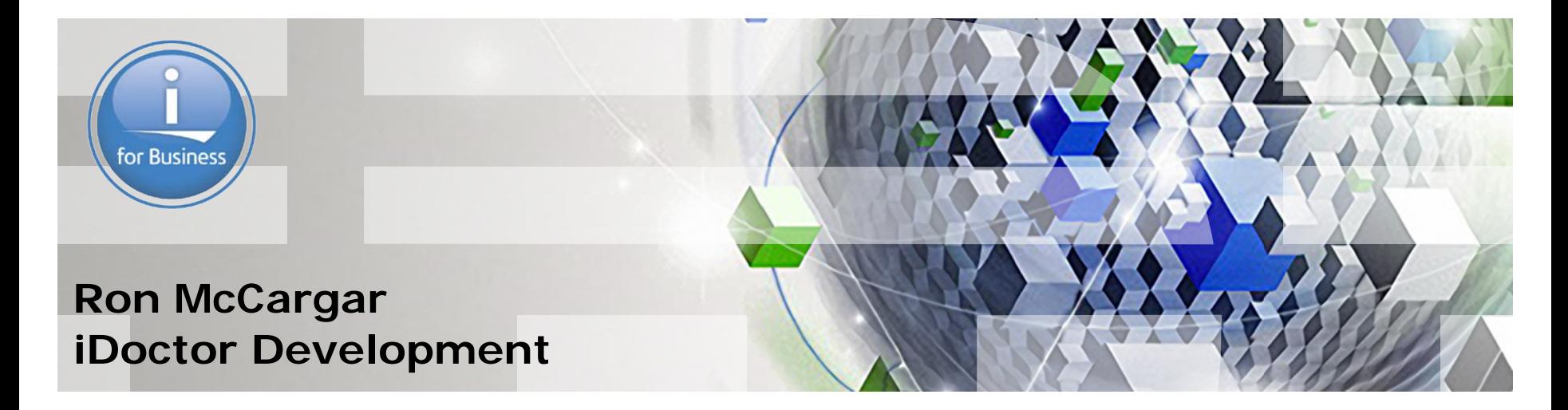

Power your planet.

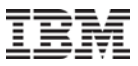

### **iDoctor resources**

iDoctor e-mail list: usage tips, build updates, PTF info Send join requests to mccargar@us.ibm.com

iDoctor update history: embedded into the GUI. *Tip: Search the update history on the area of interest to see if your question is answered there.*

YouTube Channel (20+ videos): <http://www.youtube.com/user/IBMiDoctor?feature=mhum>

IBM i 7.1 Technical Overview – Covers all updates from 6.1 GA to 7.1

GA: <http://www.redbooks.ibm.com/redbooks.nsf/RedpieceAbstracts/sg247858.html?Open>

iDoctor Forum: <http://www.ibm.com/developerworks/forums/forum.jspa?forumID=871>

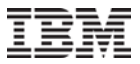

### **Oct-Feb 2012 – New Builds**

Latest builds released in November 2011 and again on March 2<sup>nd</sup>, 2012.

Generally try to do 4 major updates a year.

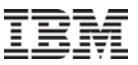

### **Oct-Feb 2012 - Overview**

Current Focus Areas

Enhancements to Collection Services Investigator (CSI)

(12x loops, IASP Bandwidth analysis, seizes and locks graphs, etc)

Transfer Function

### Remote SQL/Command Status View Enhancements

Miscellaneous:

(PEX analysis updates, collection scheduling, run default analyses option, etc)

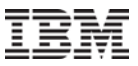

### **Oct-Feb 2012– Current Focus Areas**

Making users more productive (always our #1 goal!)

### **Enhancing Collection Services Investigator**

There always seems to be more files/data to analyze

### **External storage**

### Server-side VIOS data collection enablement

(due to issues, we may transition back to a non-native solution using NMON Investigator for analysis)

### **Plan Cache Analyzer Updates**

This component might become IBM external (part of Job Watcher) soon.

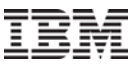

New analysis added to CSI to help a user determine if the system would be a good candidate for moving their workloads to Independent ASPs.

This is based on an Excel Spreadsheet created by David Frost in Lab Services.

Additional changes are expected soon to this analysis (waiting on feedback from Lab Services.)

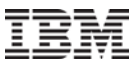

### Right-click the collection and use the menu to kick off the analysis.

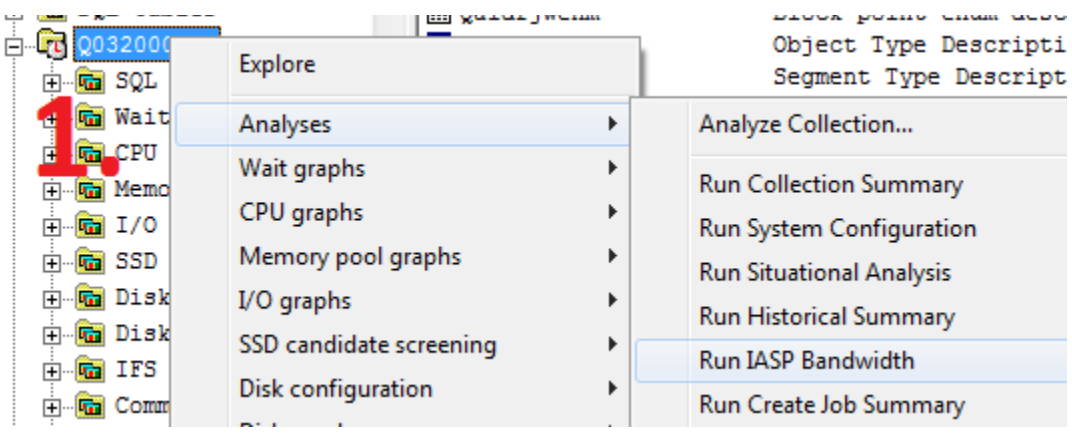

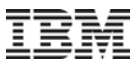

When prompted, fill in the desired compression rate, bandwidth values (in megabits per second) and ASPs to include in the report and press

OK.

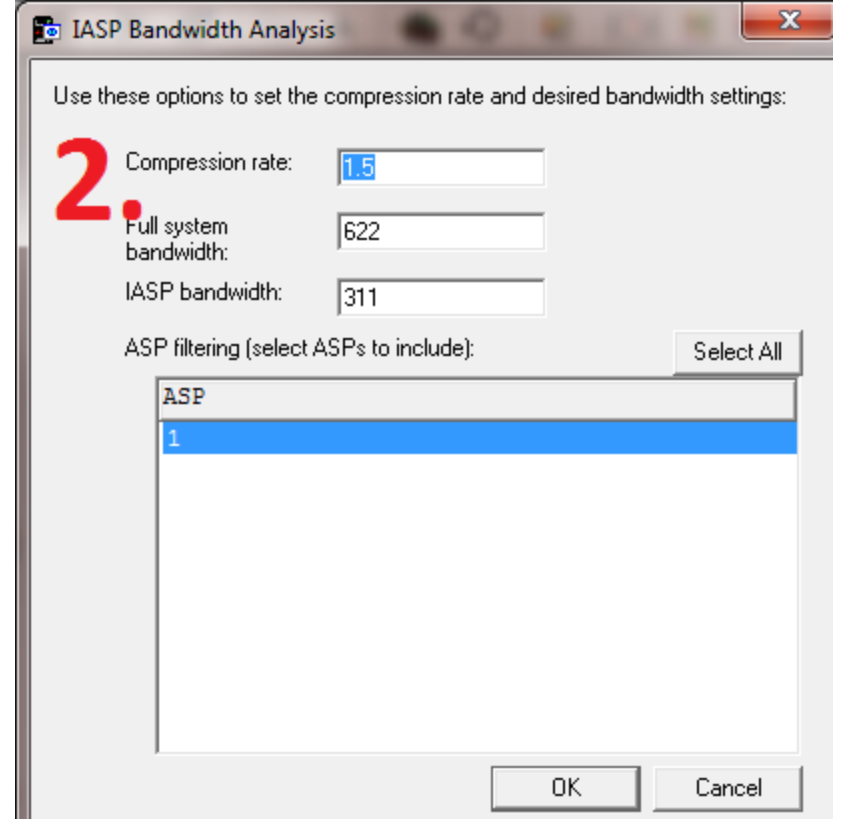

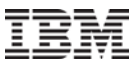

The analysis will run, refresh the collection and the new "IASP bandwidth estimations" folder will appear.

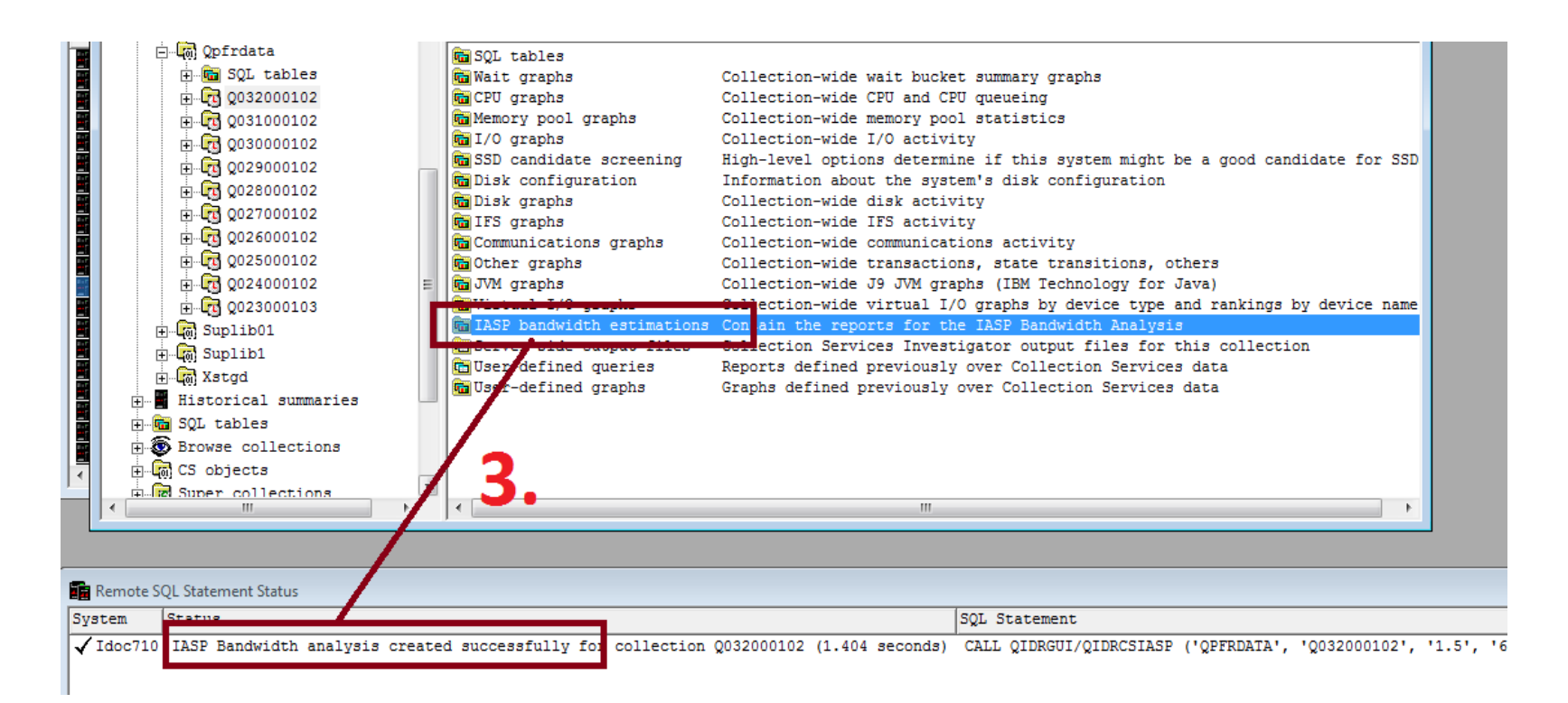

10

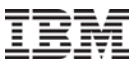

## **Oct-Feb 2012 – CSI - IASP Bandwidth Analysis**

Expand the new folder and open the desired reports.

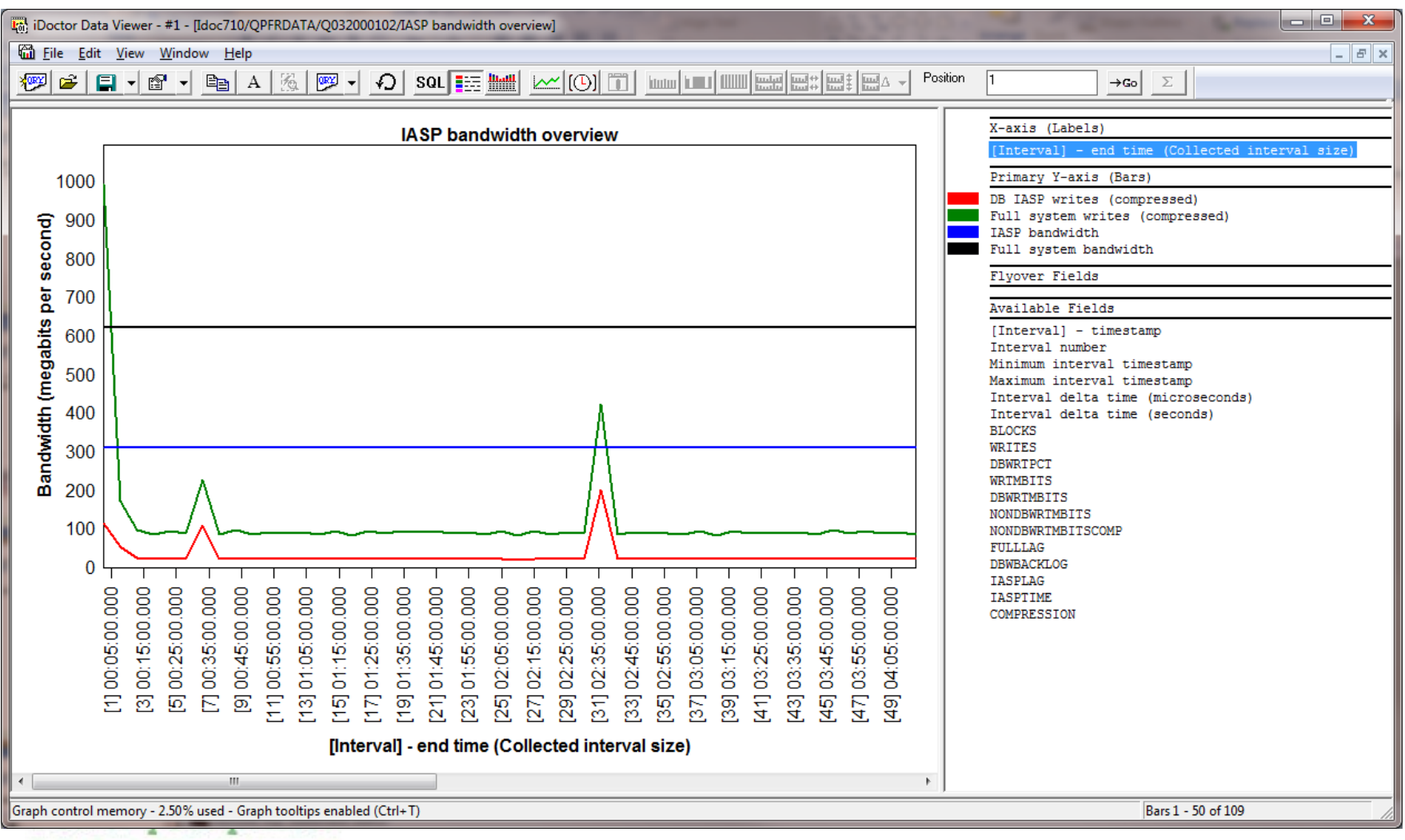

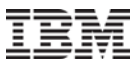

## **Oct-Feb 2012 – CSI – 12x loops and I/O hubs**

In the Collection Services Investigator component under the Communication graphs folder.

iDoctor support to graph the 12x loop data has been available since July 2011 (client 863). On builds earlier than 887 look in the "RIO HSL loop graphs" folder.

For the latest updates client 888 or higher (released October 2011) is required. The subfolder name with this build is "12x loops and I/O hubs".

Note: The folder will only appear if data has been collected in file QAPMBUSINT.

P.S. The location may change again in the future based on suggestions… (under "hardware graphs"?)

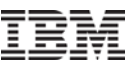

## **Oct-Feb 2012 – CSI – 12x loops and I/O hubs**

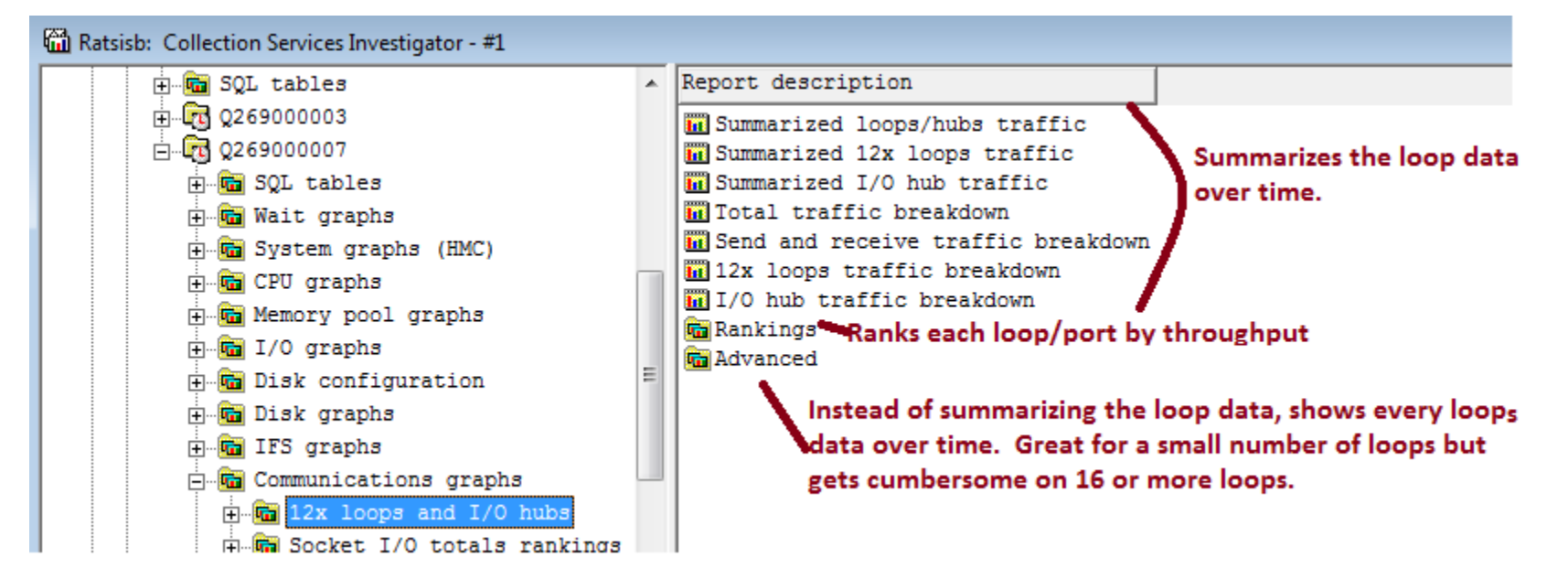

- Contains 3 styles of graphs: Summarized, rankings and advanced (shows all loops/ports over time)
- The 7 summarized graphs provide drill downs into 7 ranking graphs for the desired time period.

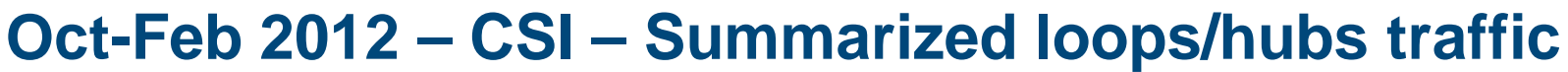

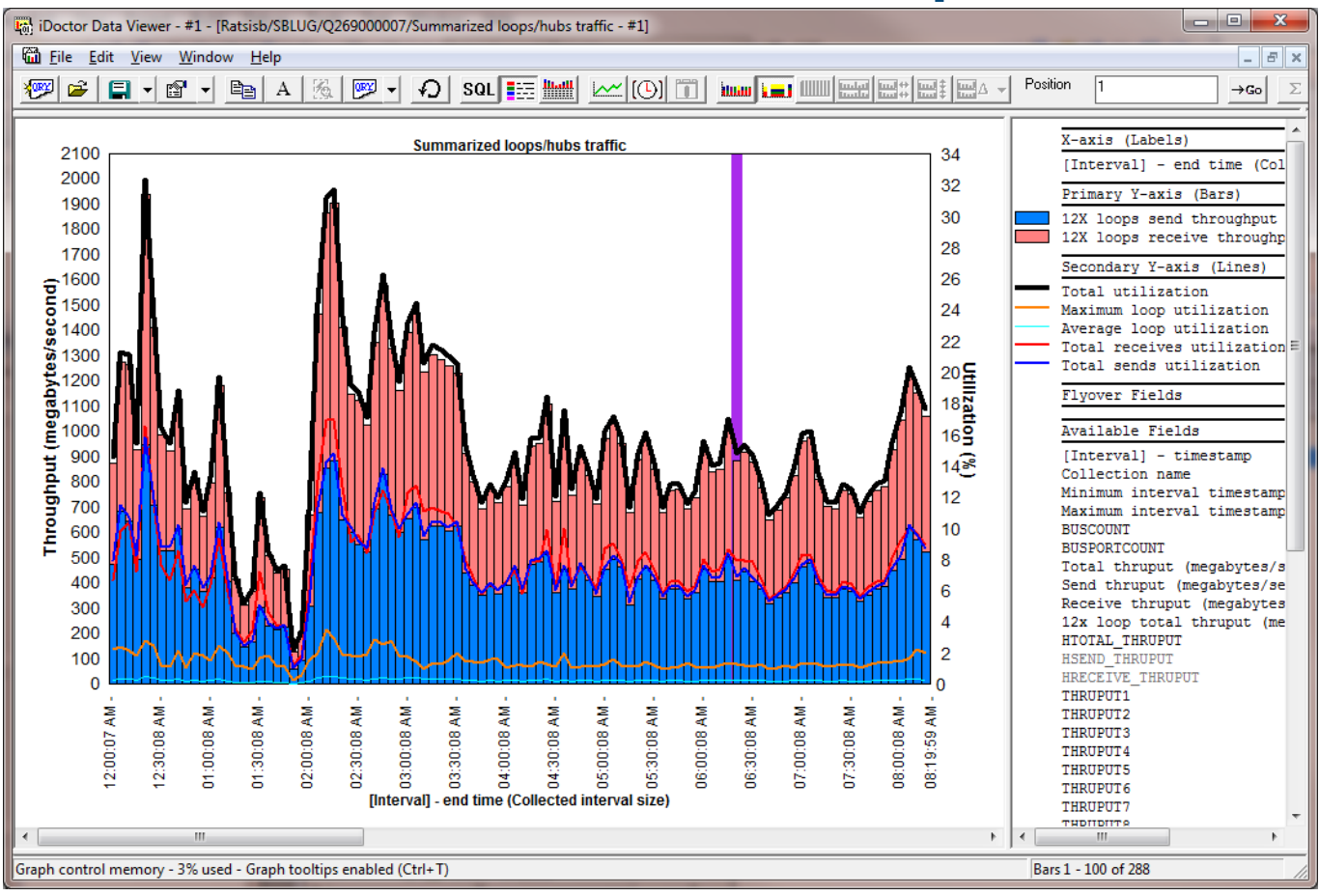

- Simply shows sends and receives throughput for loops and hubs (if available, hubs not shown in this data).
- Y2 shows utilization rates
- Power your planet. 13

### **Oct-Feb 2012 – CSI - Summarized 12x loops traffic**

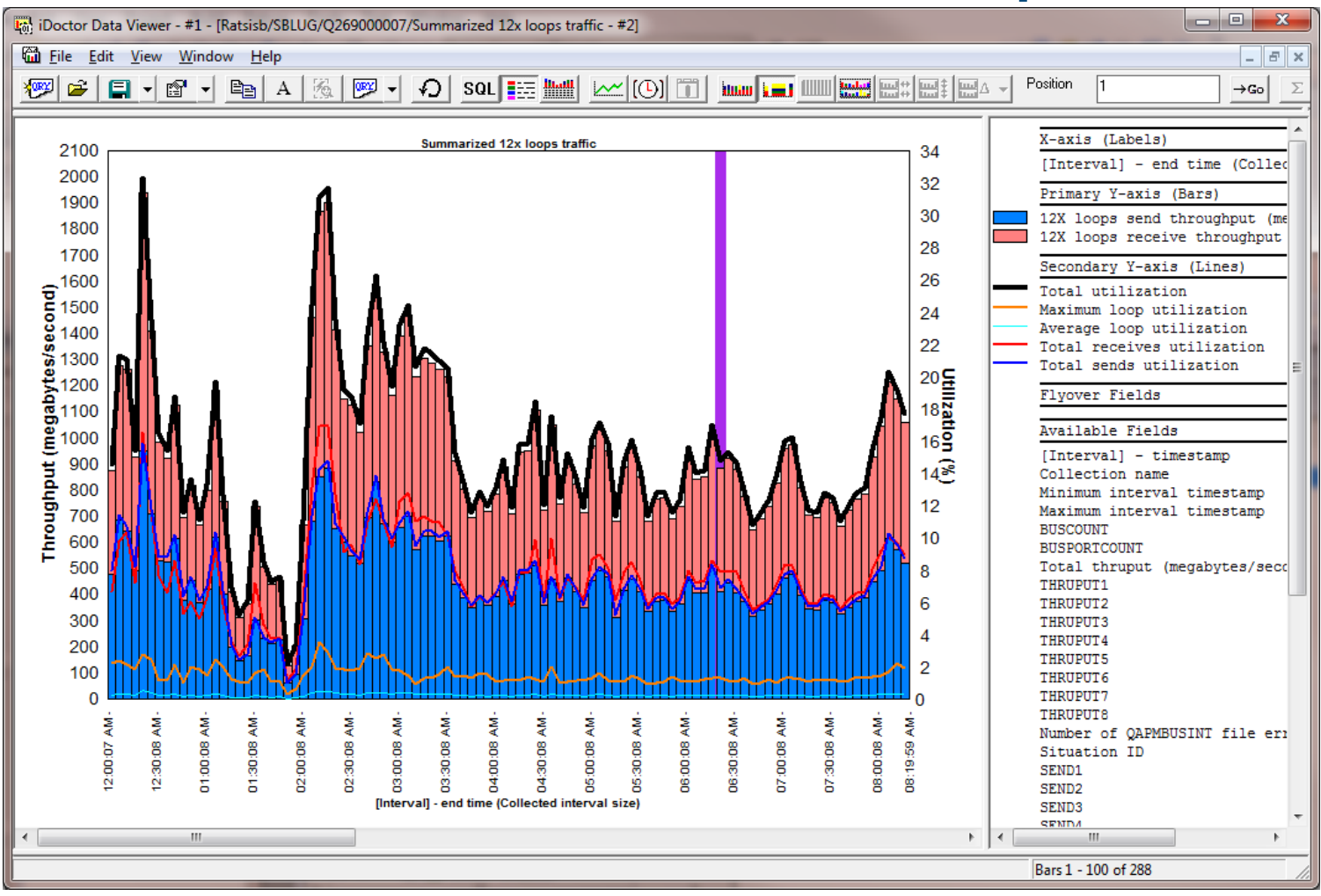

- Same as previous, but does not show I/O hubs
- Power your planet. 14

™

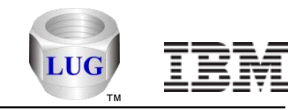

## **Oct-Feb 2012 – CSI - Summarized I/O hub traffic**

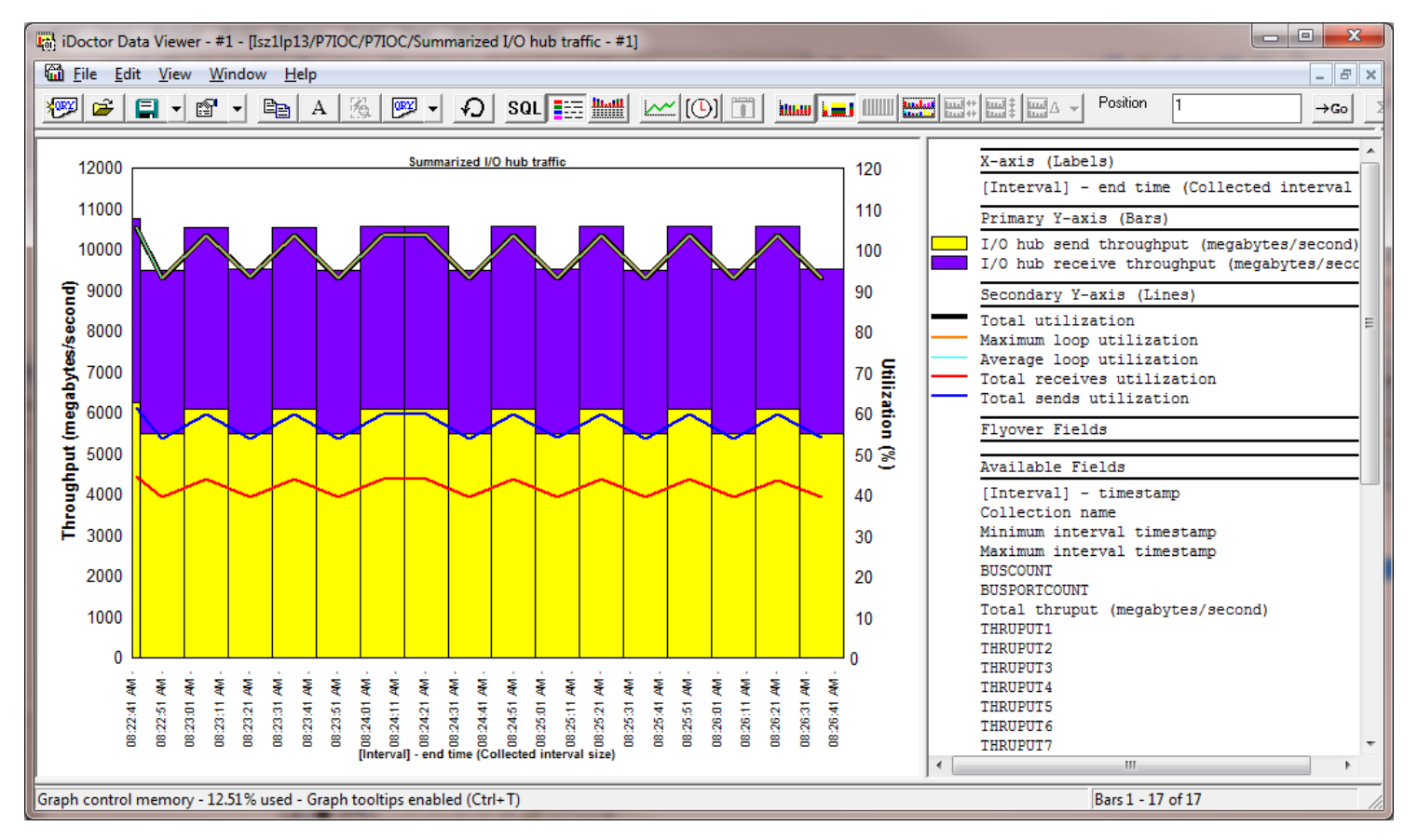

- Same as Summarized loops/hubs traffic graph but only shows the I/O hubs
- Power your planet. 15

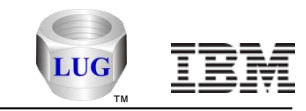

### **Oct-Feb 2012 – CSI - Total traffic breakdown**

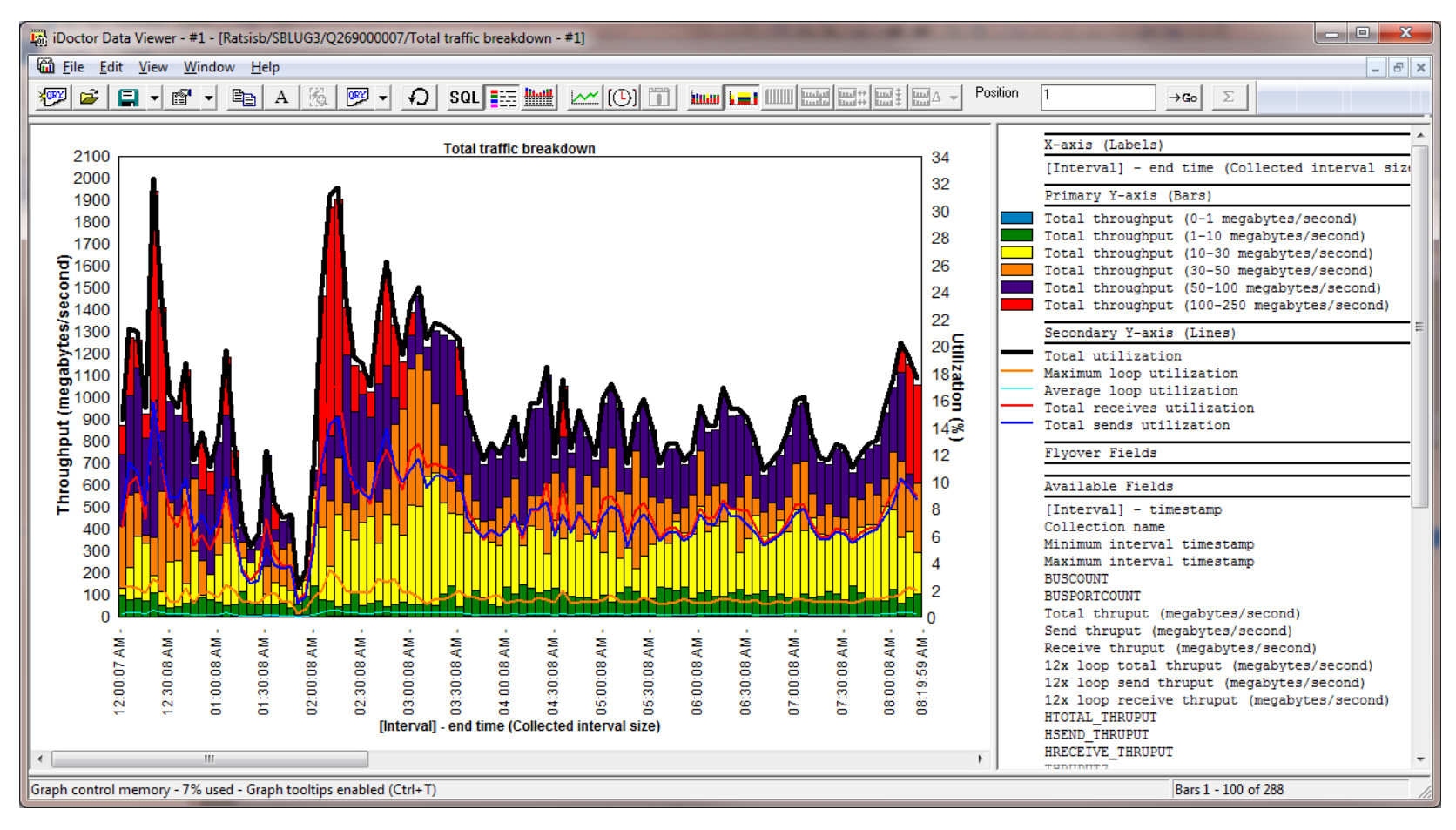

- Shows sends and receives throughput for both loops and hubs broken down into 8 different "throughput" buckets.
- Useful if there are a large number of loops/hubs
- Power your planet. 16

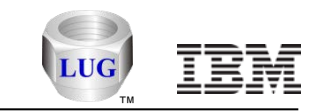

## **Oct-Feb 2012 – CSI - Send and receive traffic breakdown**

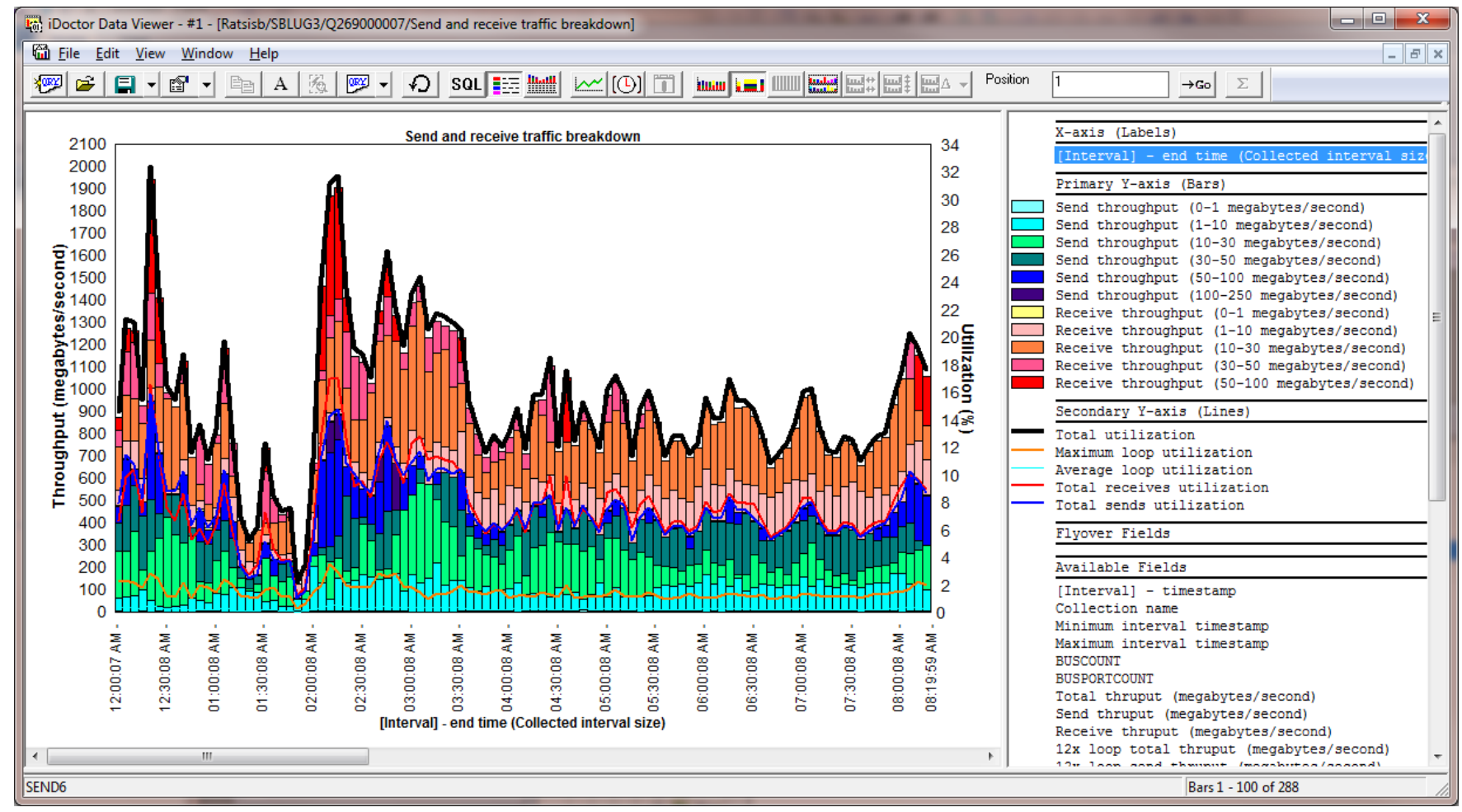

- Graphs sends and receives (for both loops and hubs) into 8 throughput buckets each.
- Power your planet. 17

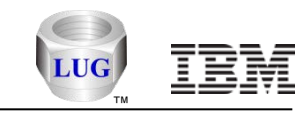

### **Oct-Feb 2012 – CSI - 12x loops traffic breakdown**

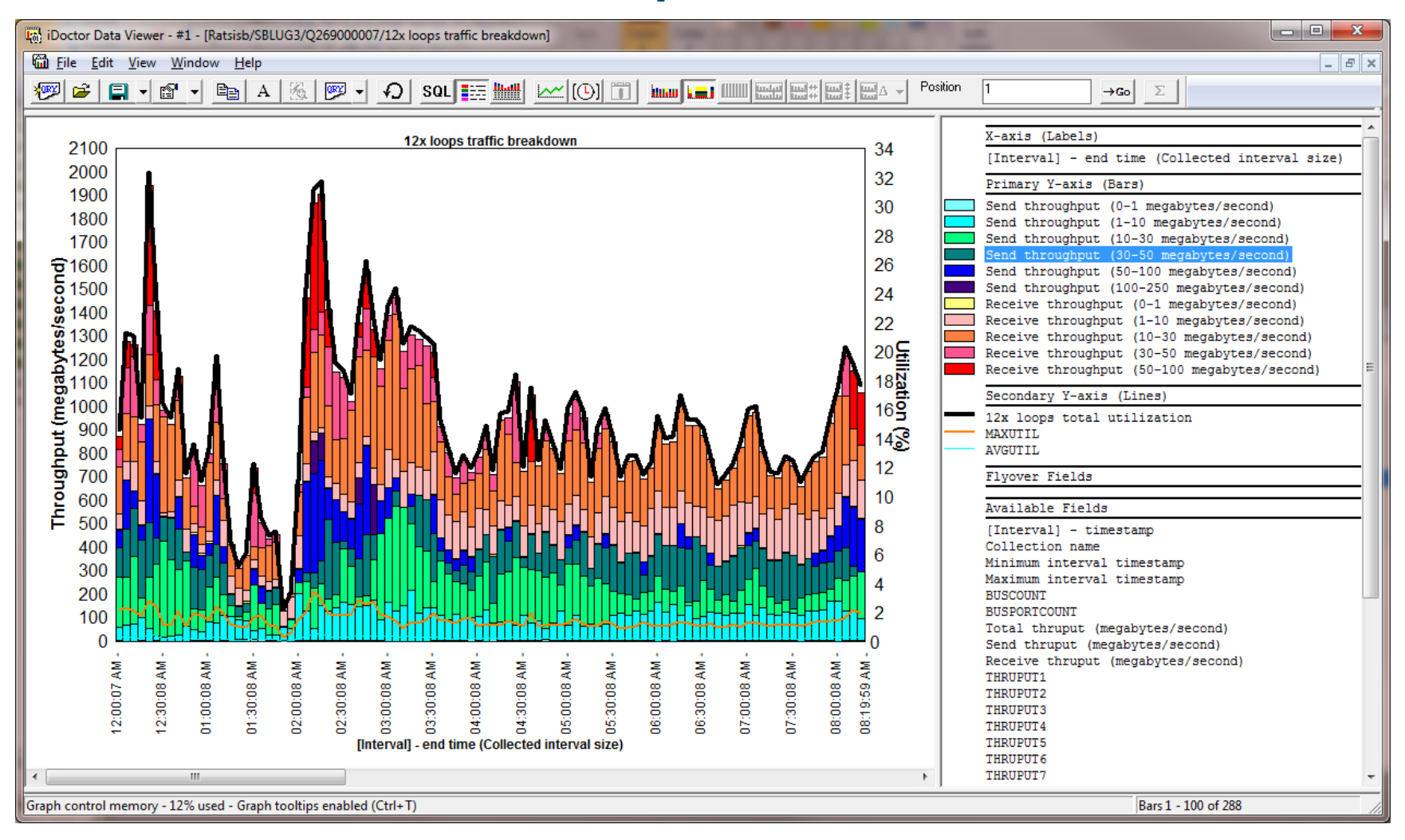

Graphs sends and receives for 12x loops into 8 throughput buckets.

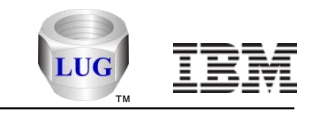

### **Oct-Feb 2012 – CSI - I/O hub traffic breakdown**

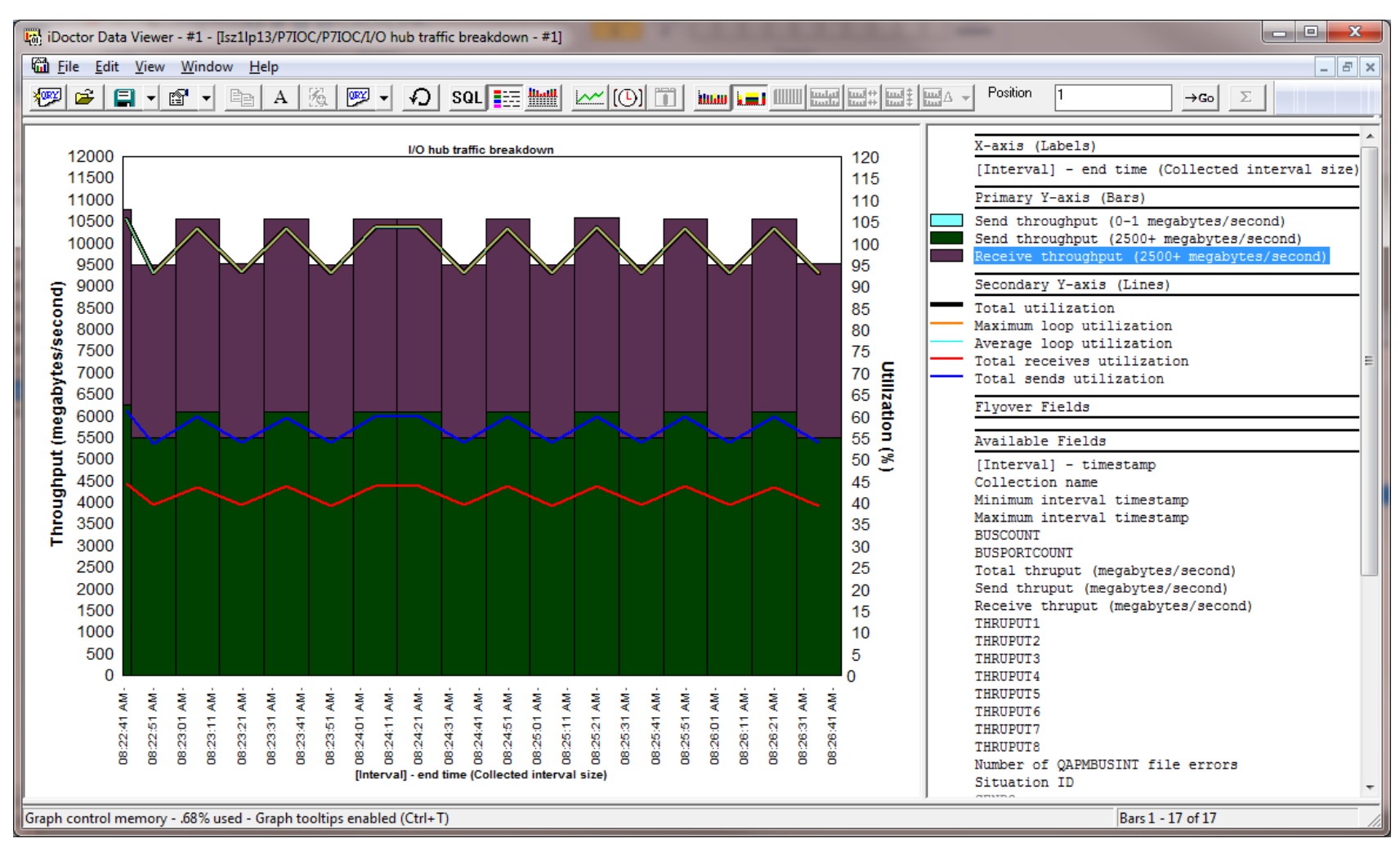

Graphs sends and receives for I/O hubs only into 8 throughput buckets.

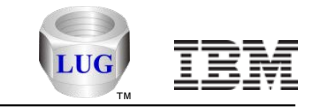

## **Oct-Feb 2012 – CSI – 12x loops rankings graph example**

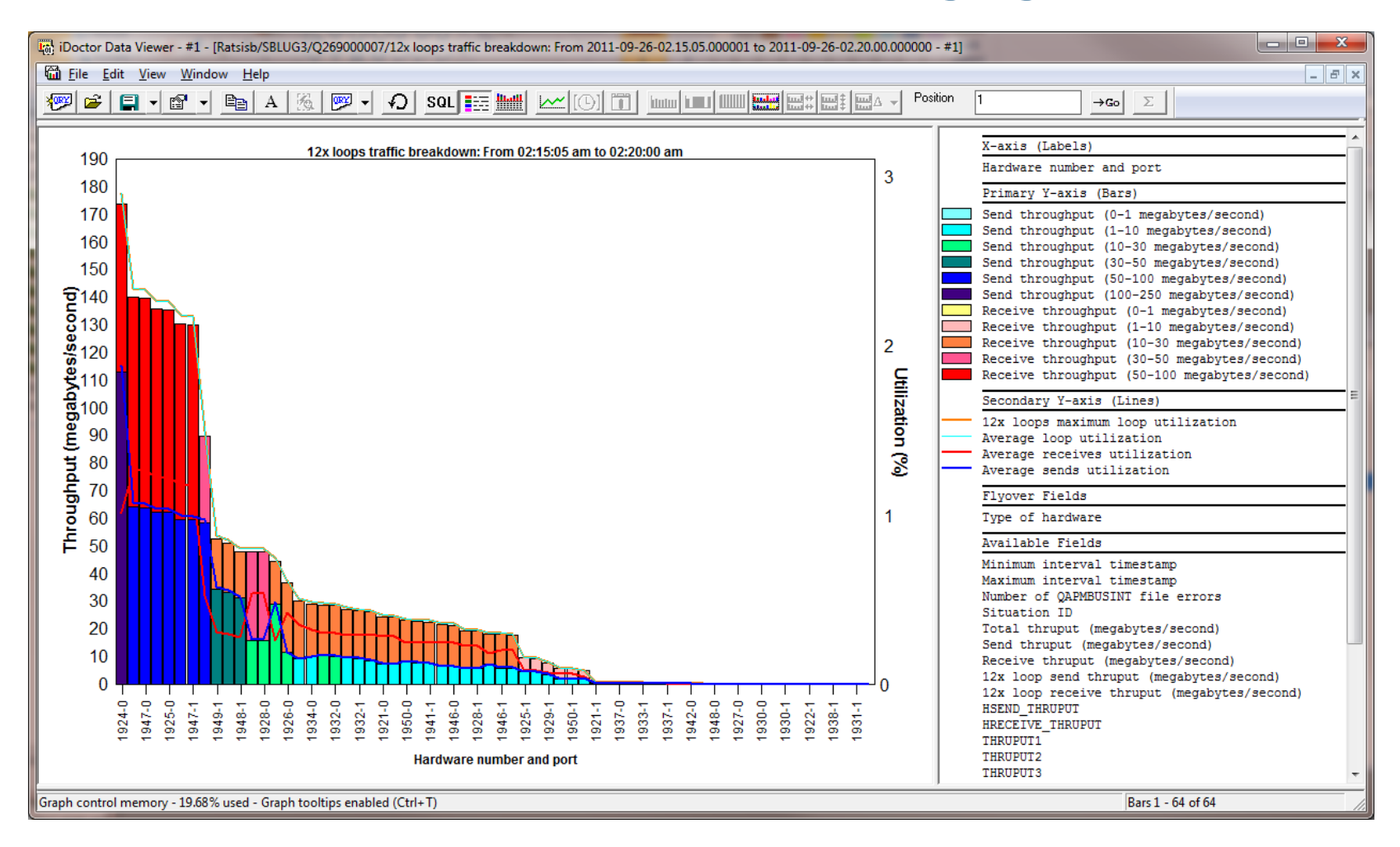

- Ranks the loops by total throughput. From here a user can right-click and drill down again to see the loop data over time.
- Power your planet. 20

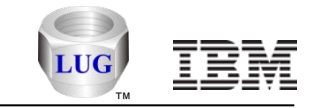

### **Oct-Feb 2012 – CSI - 12x loops traffic for single loop**

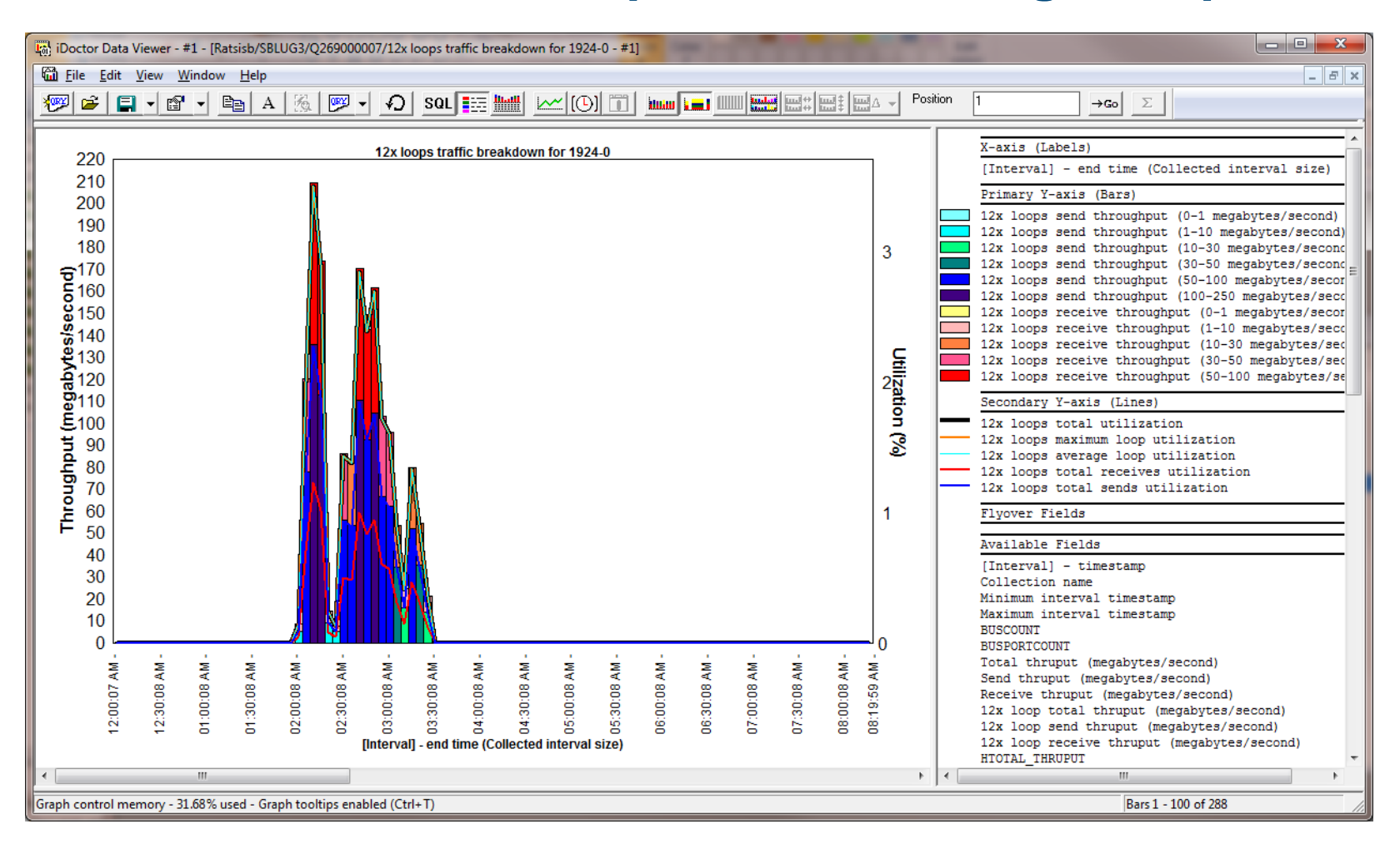

- Graphs the single loop over time.
- Power your planet. 21

# **Oct-Feb 2012 – CSI – 12x loops advanced graph example**

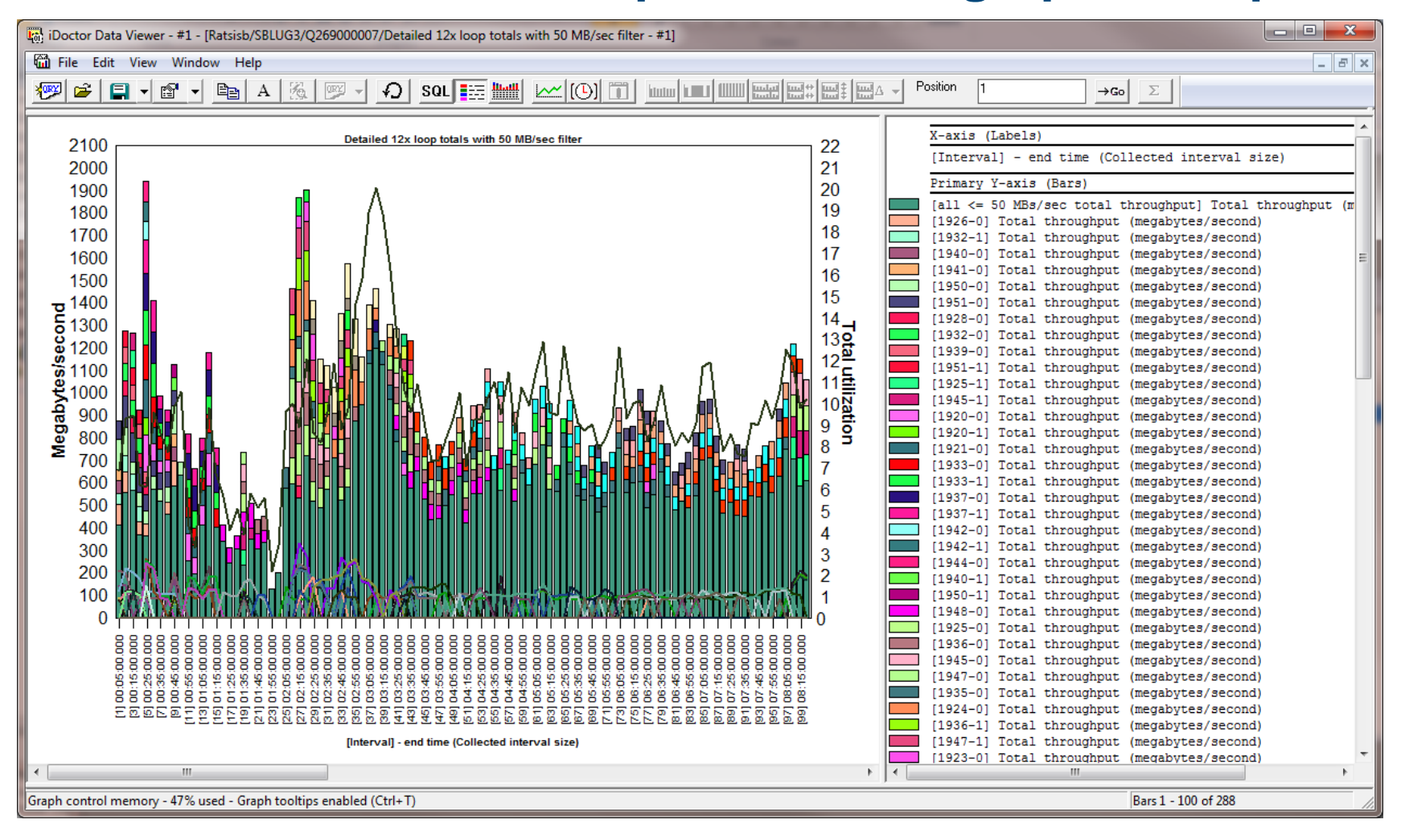

- These graphs show every loop/hub (above the filter threshold) over time.
- On some systems this works well, on others there are simply too many. Power your planet.
	- © 2012 IBM Corporation

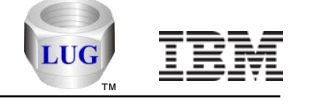

22

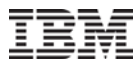

### **Oct-Feb 2012 – CSI Create Job Summary Analysis**

The Create Job Summary analysis will now utilize file QAPMJOBWTG to provide more accurate wait bucket times for intervals where jobs/threads did not use CPU.

The job duration calculation is also more accurate now.

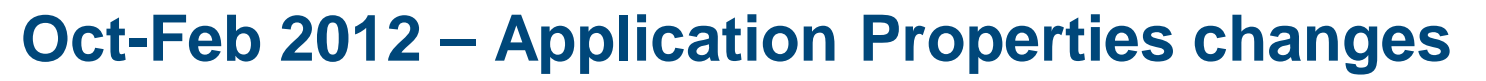

The iDoctor application properties - General tab, now provides the following additional information:

- 1. iDoctor.exe date and time
- 2. iDoctor.exe location
- 3. Client access VRM and service pack level
- 4. Access codes last applied.

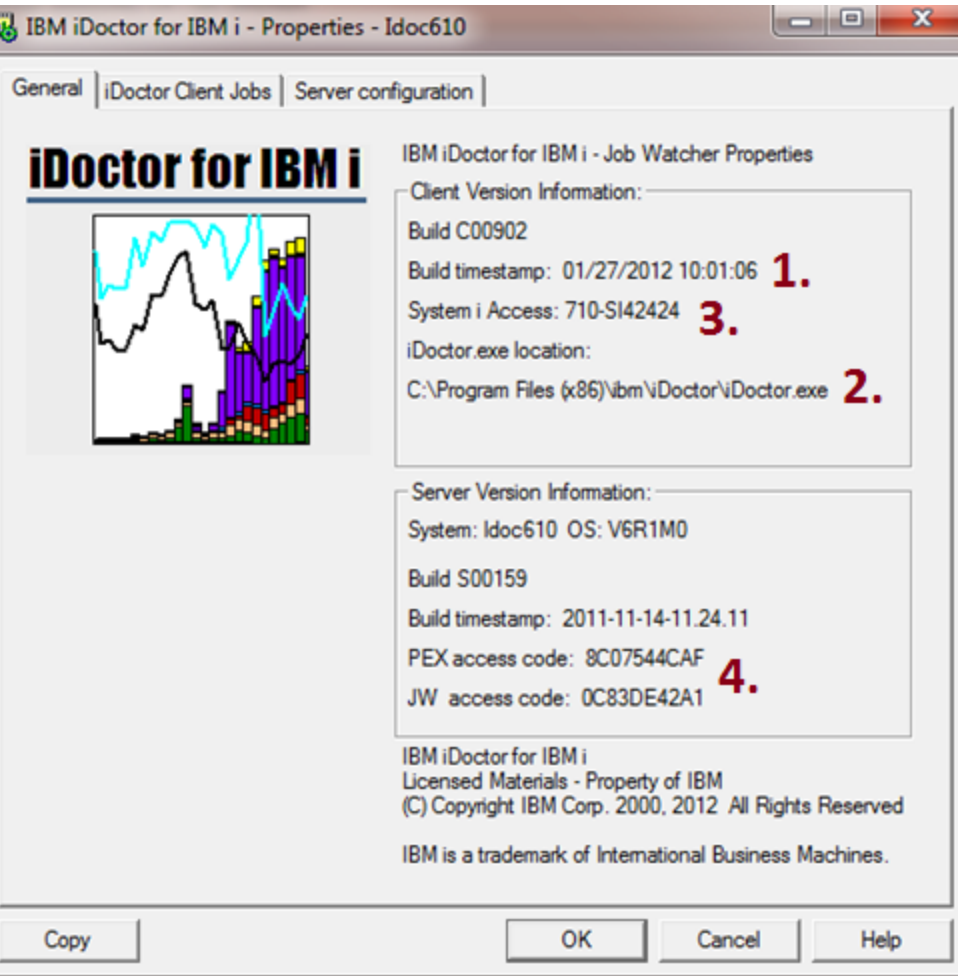

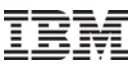

### **Oct-Feb 2012 – Plan Cache Analyzer Updates**

Made the following changes/enhancements to Plan Cache Analyzer:

1. Plan cache snapshots can now be created using the GUI. Rightclick the Plan Cache Analyzer icon and use the Create Plan Cache Snapshot menu.

2. Renamed the Start Plan Cache Collection menu/wizard to "Create Plan Cache Dump"

3. The server-side output files folder under a snapshot now correctly contains the snapshot table.

4. Added a search function over Plan Cache dumps.

### **Oct-Feb 2012 – SQL Editor supports multiple statements**

The SQL Editor can now run multiple SQL statements at once as long as the following rules are followed:

- 1. Each statement ends with a semicolon.
- 2. If results are desired to be displayed in the table or graph, then the last SQL statement should be a SELECT or WITH statement.

This can be useful if calling a stored procedure or creating aliases before executing a SELECT statement.

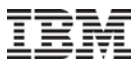

### **Oct-Feb 2012 – PTF Checking**

The Check PTFs menu option from the list of connections will now also check for the latest Performance Group PTF levels at 5.4 and higher systems.

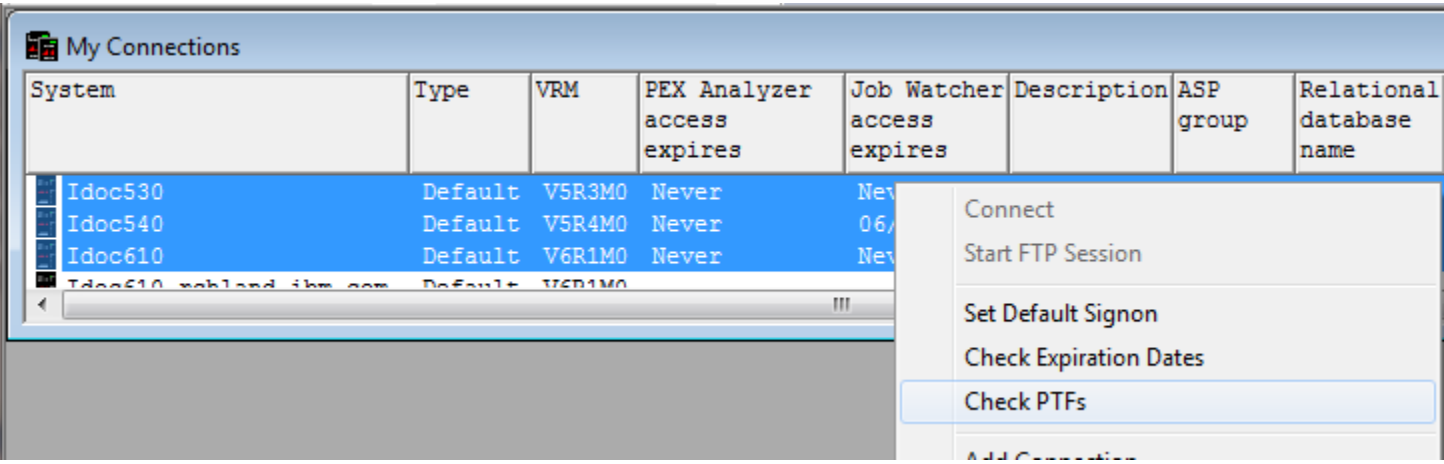

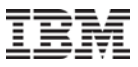

## **Oct-Feb 2012 – Data Viewer Preferences**

Added a set of preferences on a new tab called "Data Viewer".

This contains several preferences, some being moved from the Job Watcher and Miscellaneous tabs.

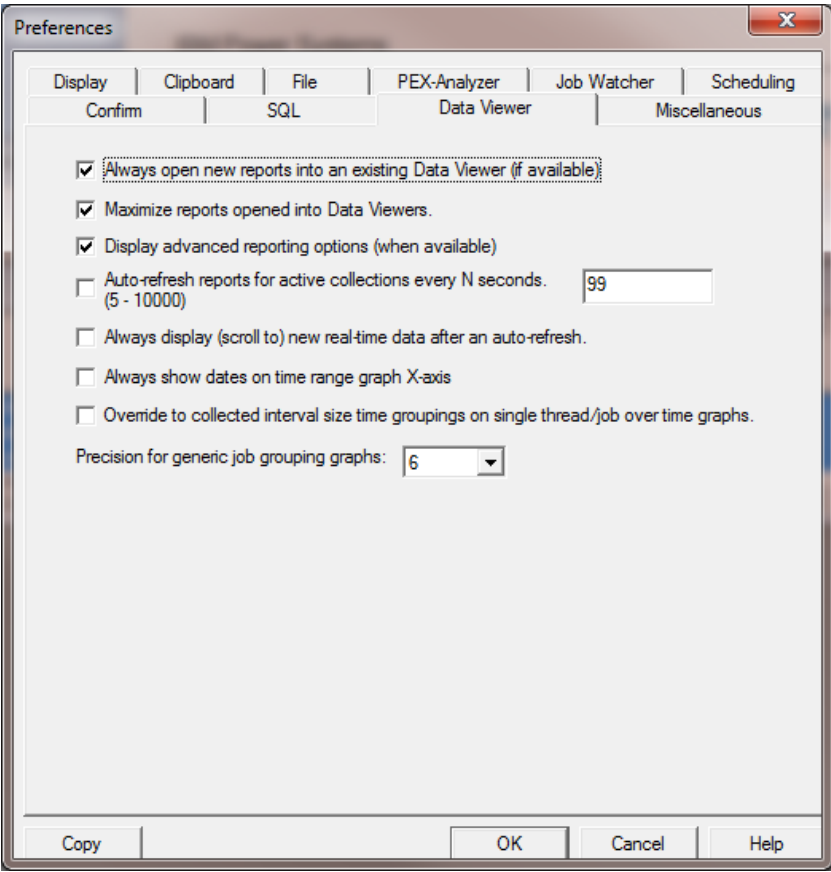

Power your planet. 28

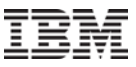

## **Oct-Feb 2012 – New Disk Watcher Definitions**

Added additional iDoctor-supplied Disk Watcher definitions that have the OBJINF parameter set to \*ALL.

### QFULLO, QFULL1MINO, QTRCO, QTRC1MINO are the new definitions.

The reload IBM-supplied definitions option must be used on systems that already have definitions in order for these to be visible.

Using these definitions will have a more significant performance impact at collection time, but will help with analysis.

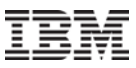

## **Oct-Feb 2012 – Job Watcher Definition Changes**

The reload Job Watcher definitions option will now change the definitions that collect SQL so the \*SQLCURSTMT option is used (collects actively running SQL statements and host variables only.) Previously the last running SQL statement was also collected.

Keep in mind that if the reload option has not been done, the original definitions created by the ADDJWDFN command do not use this option. \*SQLSTMT is used instead which captures active or last executed SQL statements.

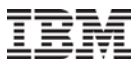

## **Oct-Feb 2012 – New CSI Disk Graph**

Added a graph for buffer overruns/underruns within the CSI disk graphs.

### **NOTE: These statistics are rumored to be inaccurate in some environments (external storage.)**

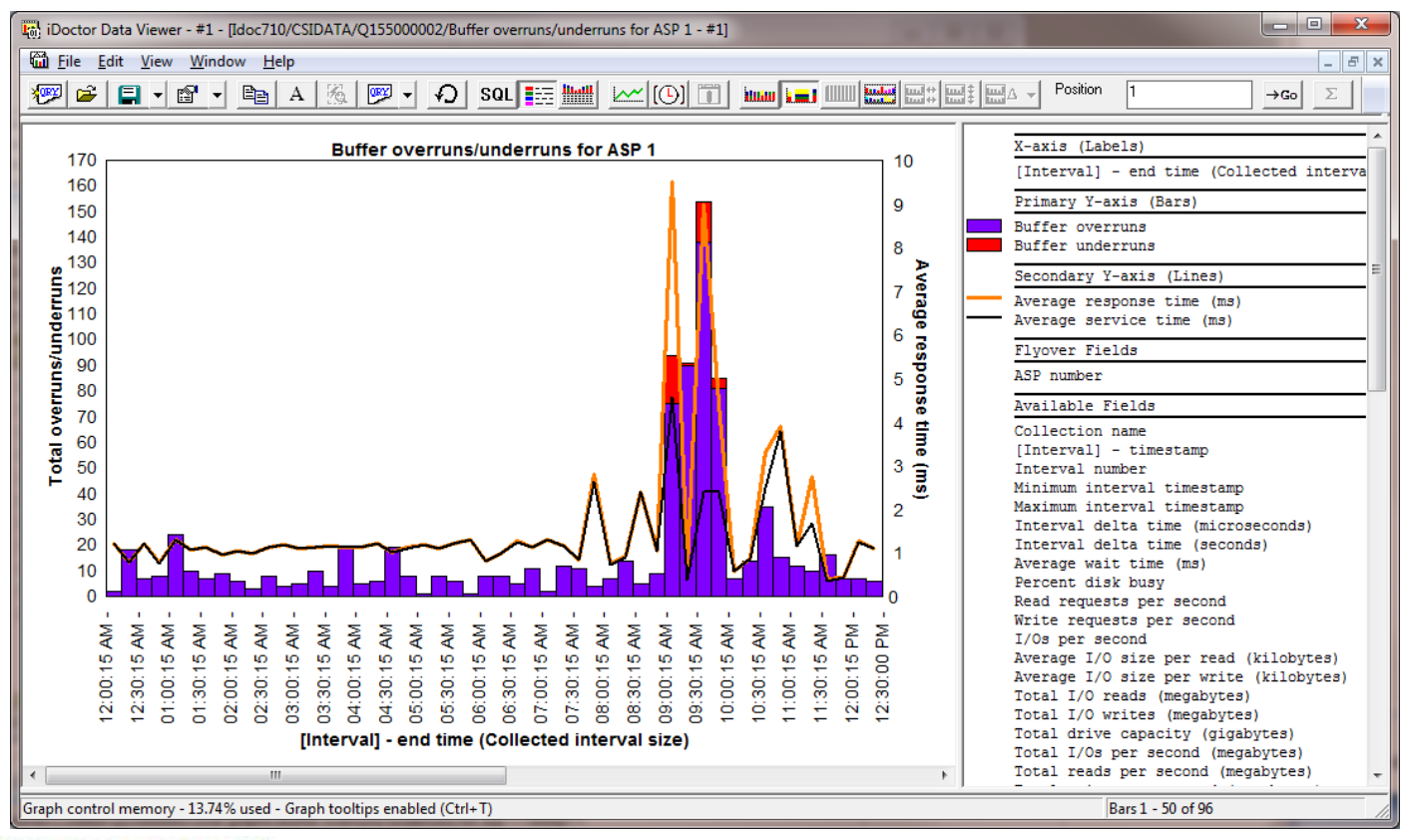

32

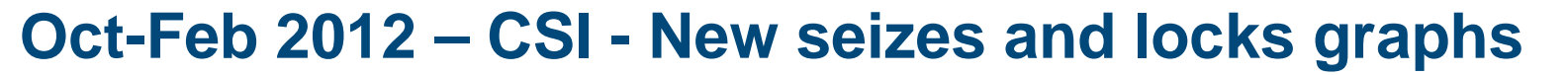

In CSI, added graphs over the new 7.1 lock count fields in file QAPMJOBMI. These are only available if working with 7.1+ file formats (5.4/6.1 \*MGTCOLs can be ported to a 7.1 system to create these fields).

**NOTE: You must run the Collection Summary analysis first to see these new graphs under the Wait graphs -> Seizes and locks folder.**

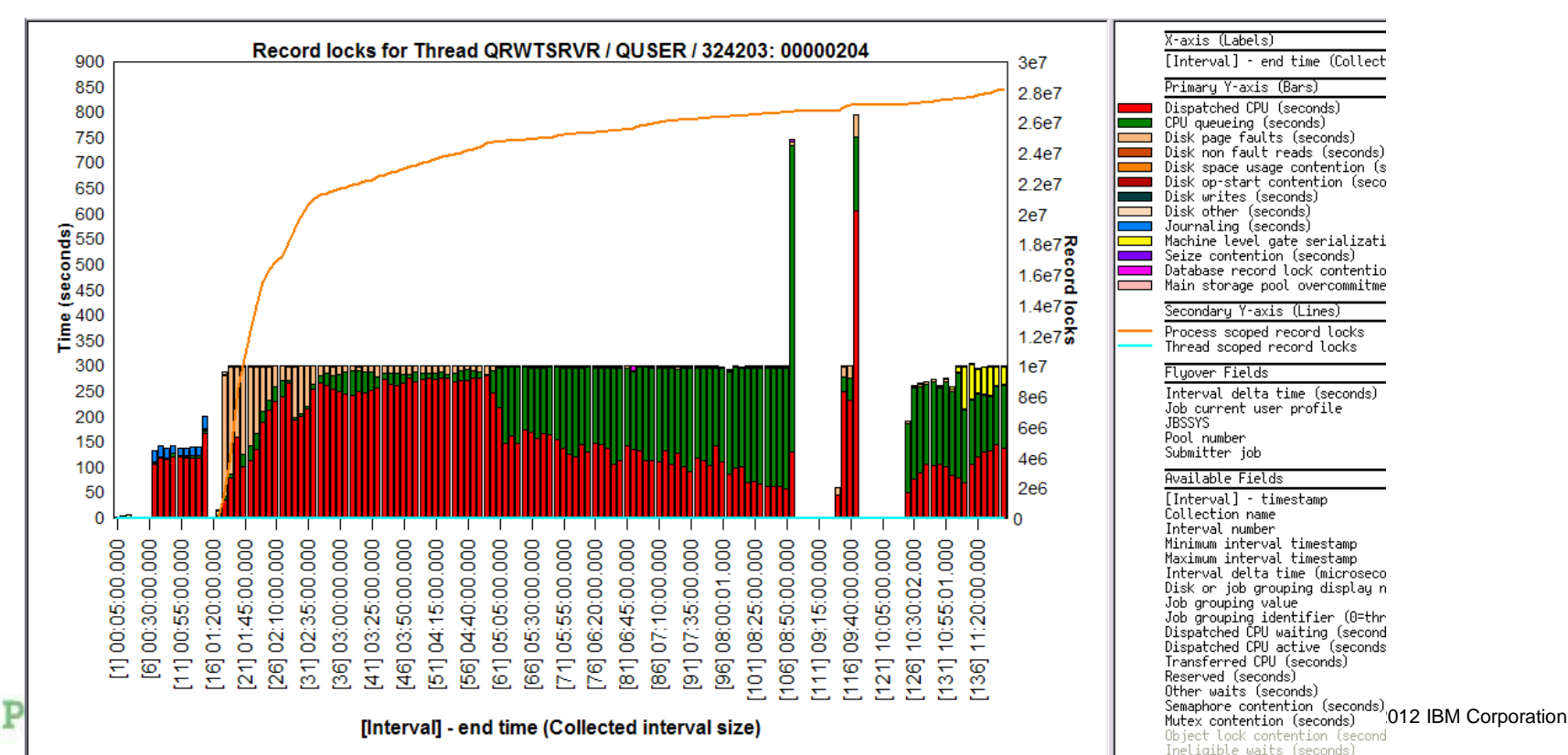

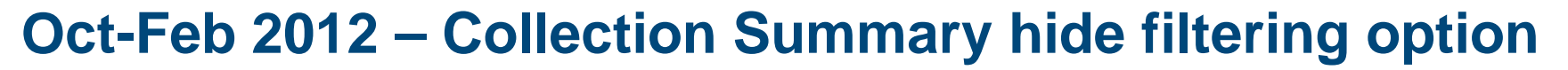

Add an option on the Run Collection Summary (filtering) window to not show the screen again.

If this filtering is disabled when running the Collection Summary analysis, you can turn it back on under the Confirm tab in Preferences.

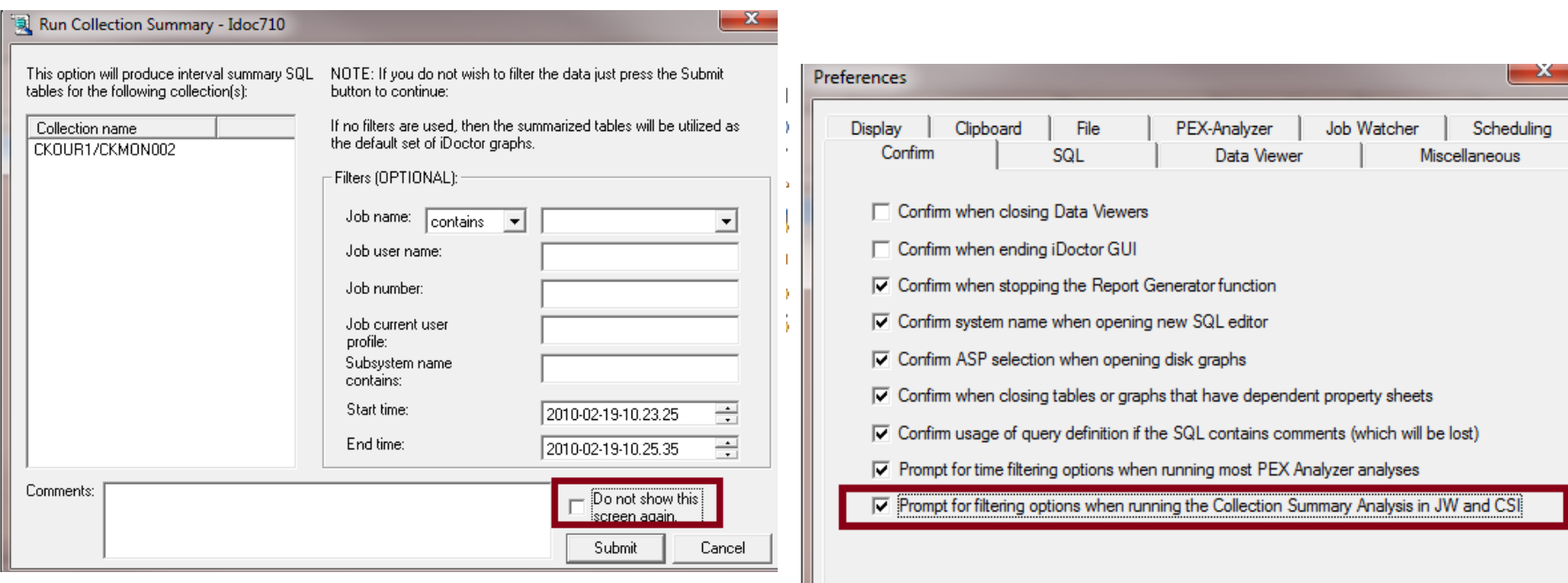

#### Power your planet. 33

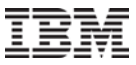

## **Oct-Feb 2012 – CSI – SSD Candidate Screening**

### **Offered at 7.1 only, helps a user determine if SSDs could help performance. It needs data from QAPMDISKRB.**

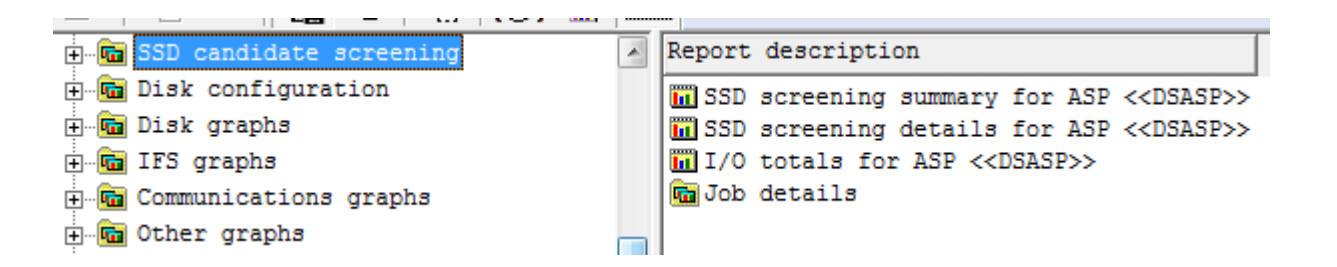

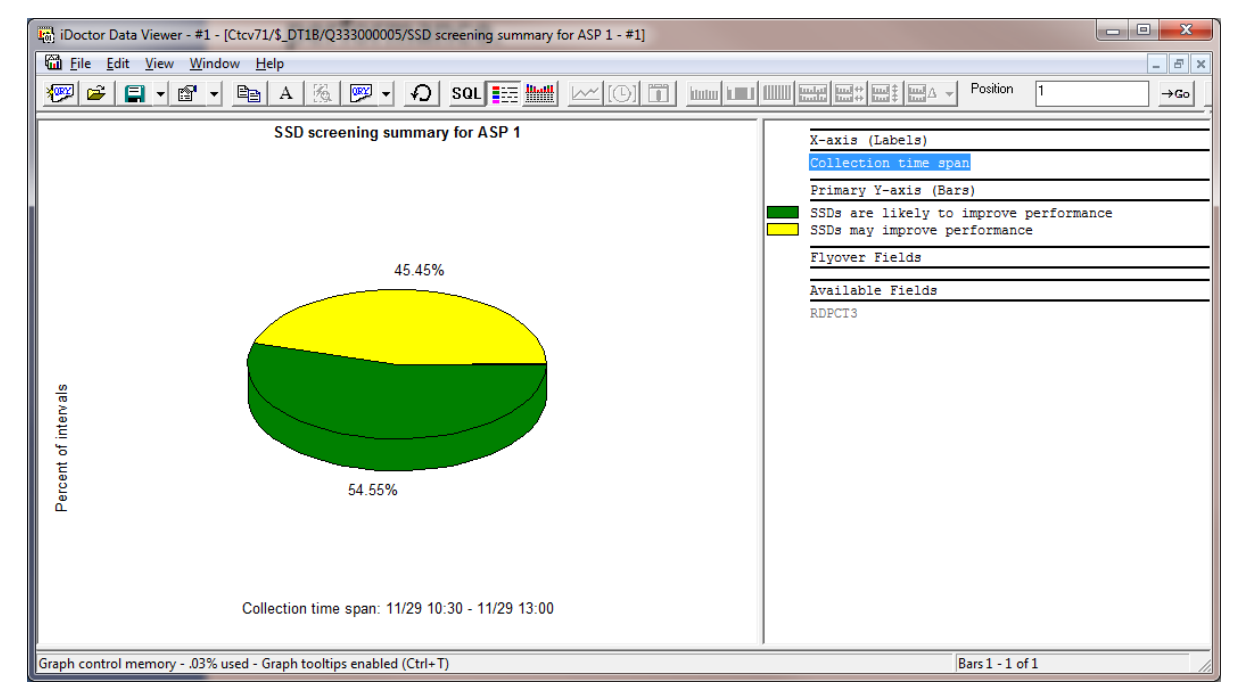

Power your planet. 34

## **Oct-Feb 2012 – CSI – SSD Candidate Screening**

### **Offered at 7.1 only, helps a user determine if SSDs could help performance.**

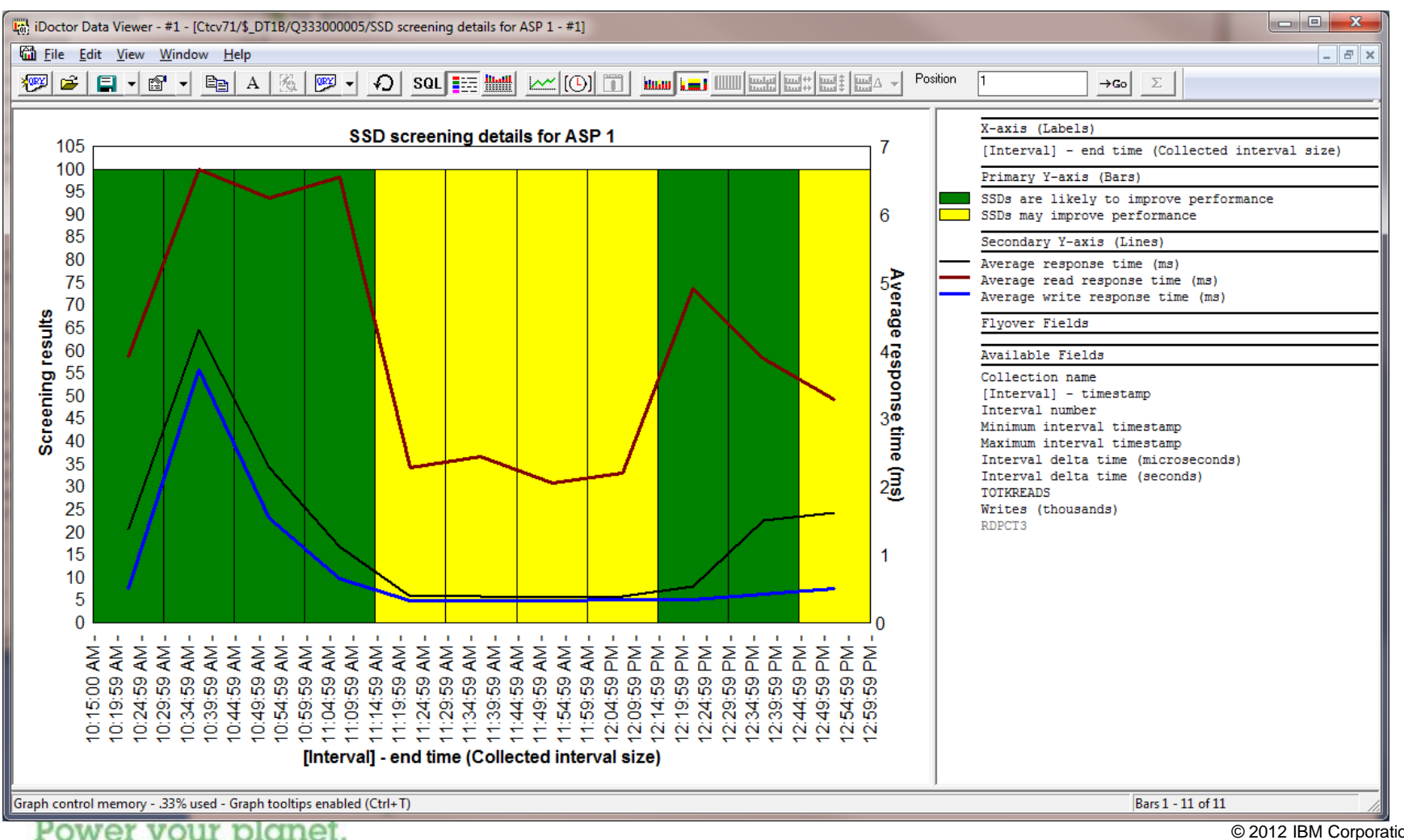

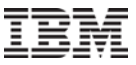

### **Oct-Feb** 2012 CSI – SSD Candidate Screening job details report

### **This is similar to the green screen SSD Analyzer tool:**

**<http://www-03.ibm.com/support/techdocs/atsmastr.nsf/WebIndex/PRS3780>**

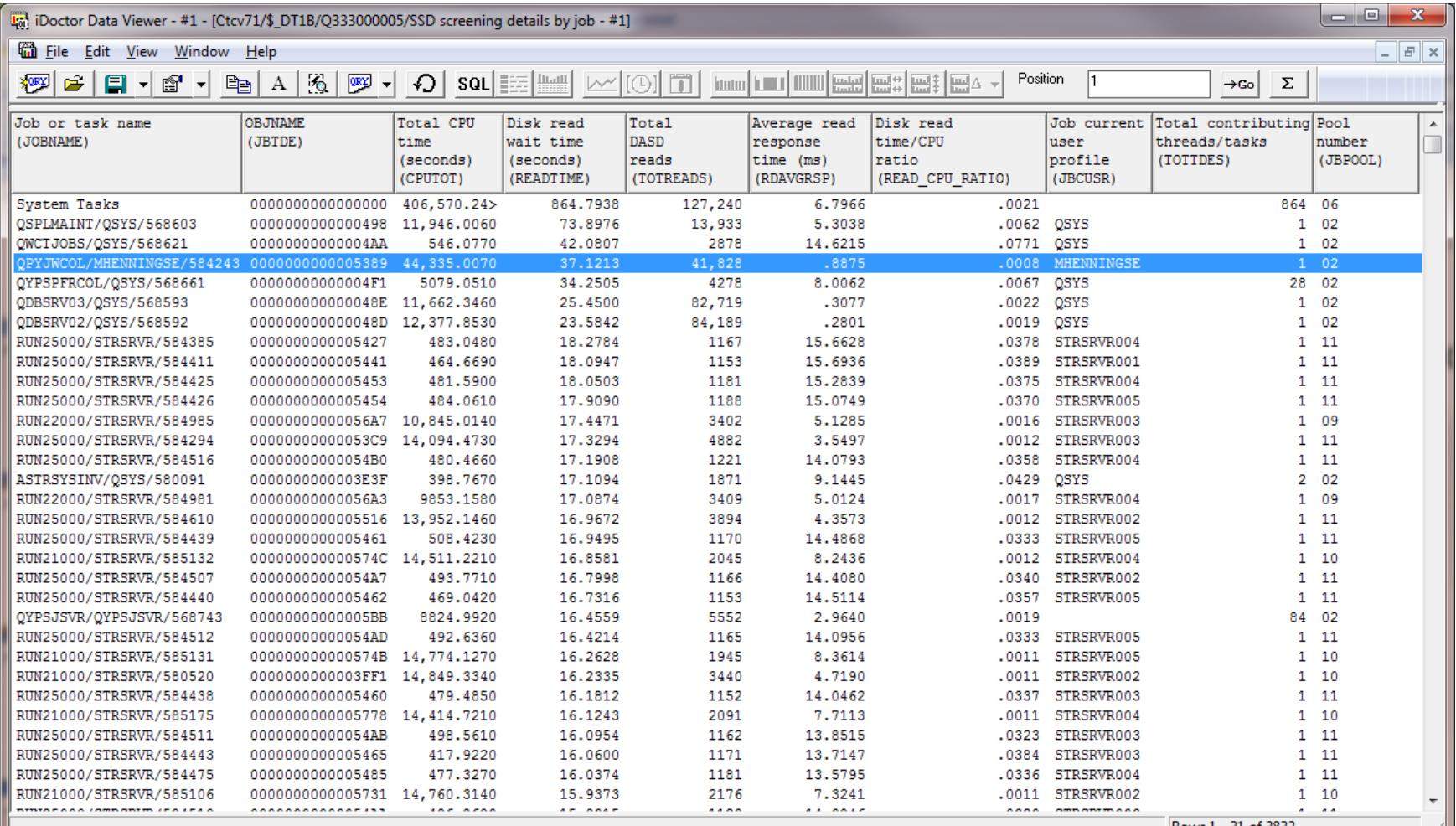

36

 $\mathbb Z$  bration

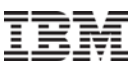

## **Oct-Feb 2012 – Scheduling Window Changes**

1. The current date is circled on the calendar control.

2. The system's name and current time (updating every second) is listed below the calendar.

3. If the scheduled time is before the current system's time an error will be given.

4. The default scheduled time preference is 1 day ahead now instead of 7 days.

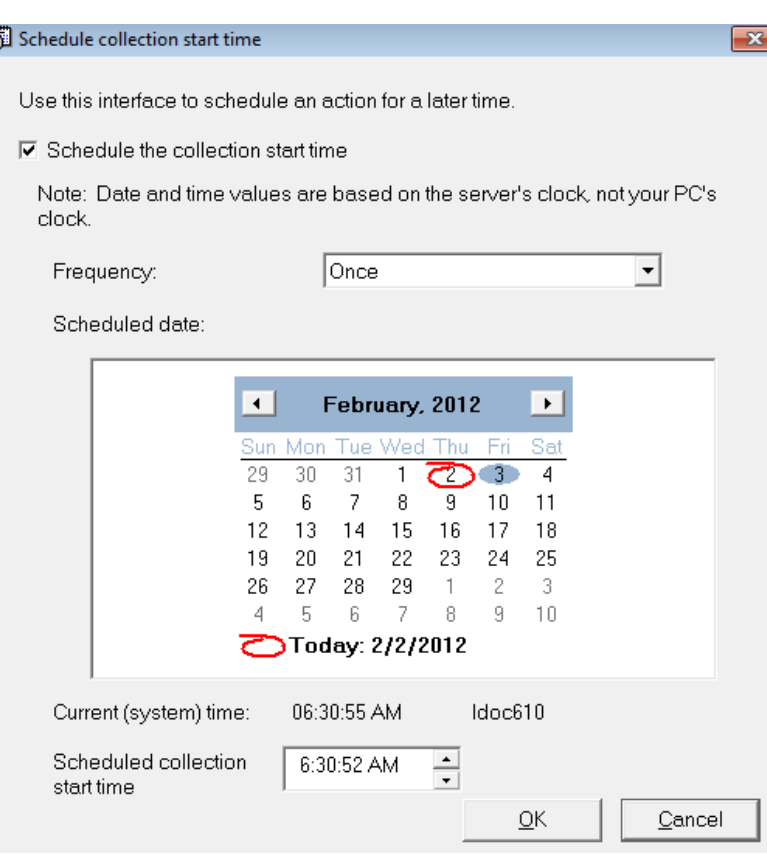

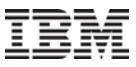

## **Oct-Feb 2012 – Transfer Collection Changes**

Made several changes to the Transfer Collection function in response to problems with SAVPFRCOL/RSTPFRCOL and IASPs.

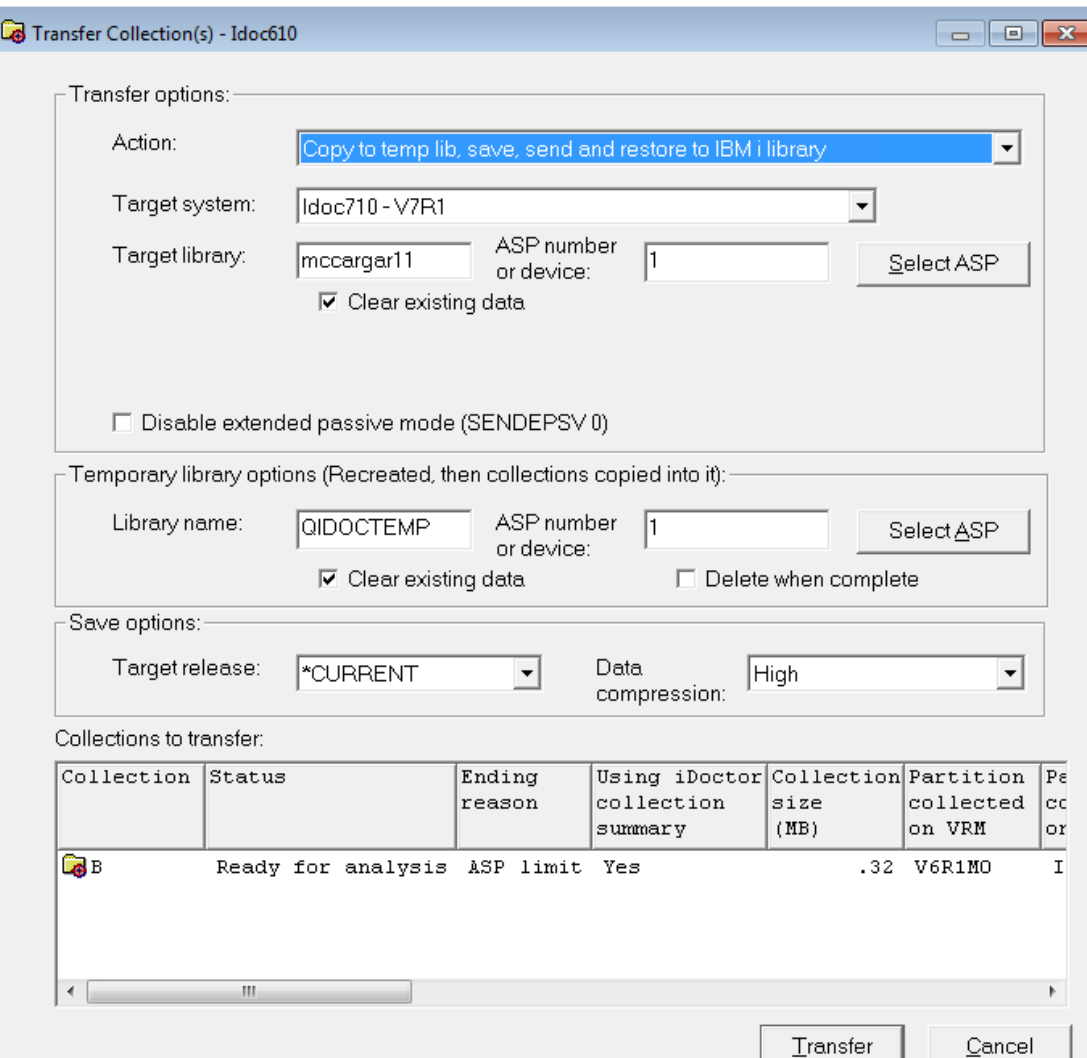

Power your

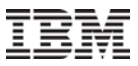

## **Oct-Feb 2012 – Transfer Collection Changes**

The desired collection(s) to transfer are now copied to a temp library.

SAVLIB/RSTLIB commands are now used to save the data instead of SAVPFRCOL/RSTPFRCOL.

Added options to check disk space and select the desired ASP or device to save the data to on both the target and local systems (for the temp library.)

Added validation checks before starting the transfer.

**NOTE: PLEASE BE CAREFUL!** The data in the temp and target libs is cleared by default. See the checkboxes on the previous screen to control that behavior.

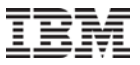

### **Oct-Feb 2012 – Flattened graphs changes**

For graphs that utilize the new flattening technique (CSI memory pools, CSI advanced loop graphs), add the capability to customize the graph labels, hide values on the Y1/Y2 axis, change the scaling, or use the graph definition interface to change fields used, scaling, colors and sizes.

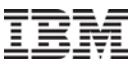

### **Oct-Feb 2012 – Run Default Analyses option**

In Job Watcher at 6.1+, all the iDoctor commands used to start monitors, end monitors or end collections now include a new parameter called "Run default analyses (\*YES/\*NO)" with a default value of \*NO. The same option has been added to the Start Monitor Wizard (only appears if builds have been updated.)

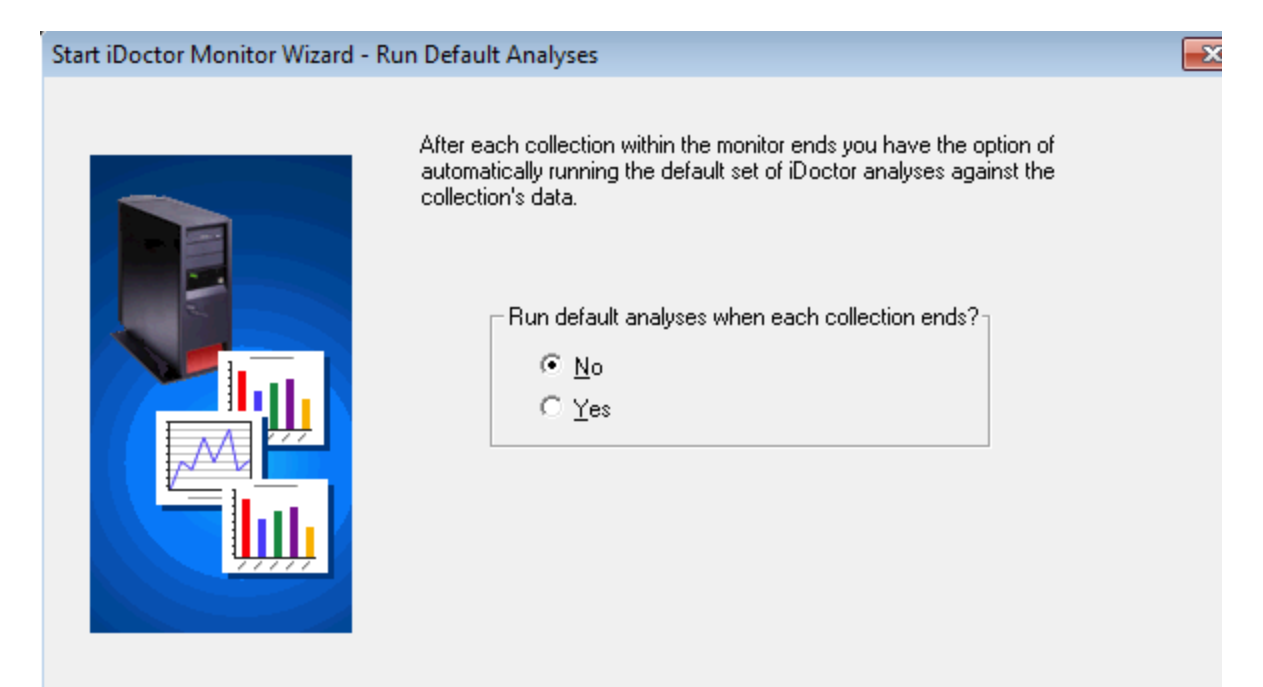

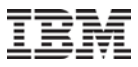

## **Oct-Feb 2012 – Changing the current collection**

A user can now use the Change SQL Parameters menu from a graph to change the library and collection currently being used to display the graph.

### **NOTE**: **If the collection is summarized, the new collection picked must be summarized too.**

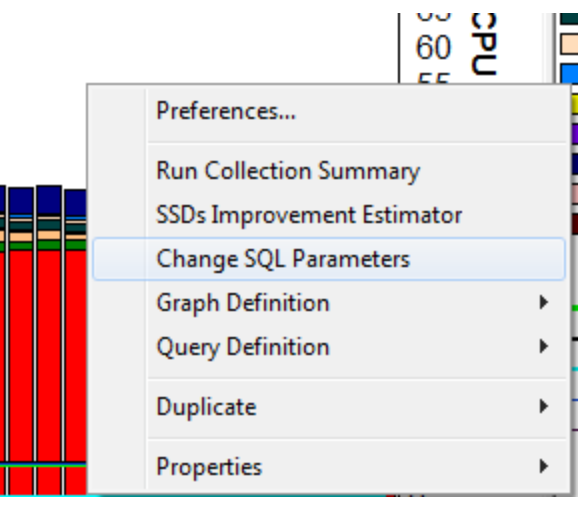

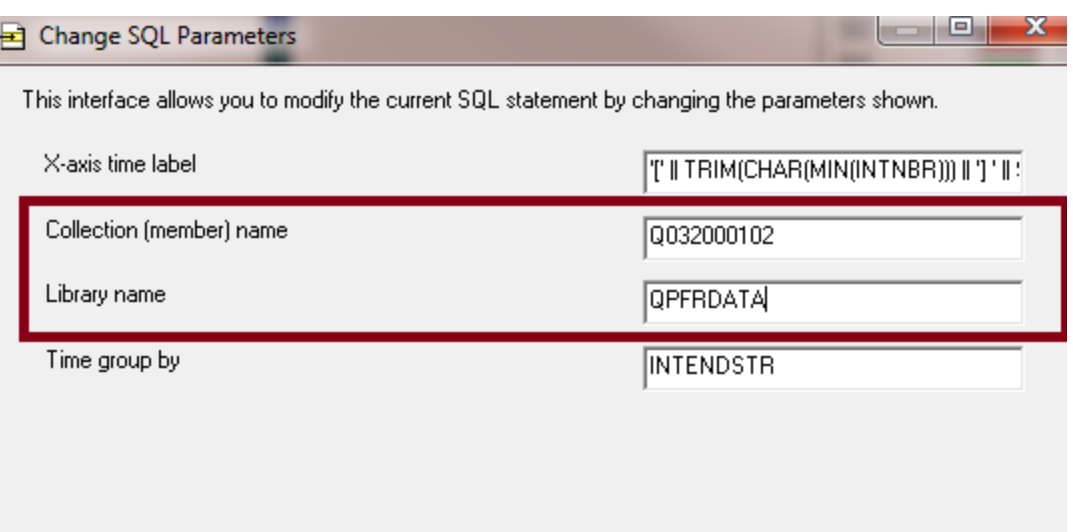

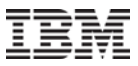

## **Oct-Feb 2012 – CPU graph updates**

In Job Watcher and CSI, updated the CPU graphs so they contain a new field in the flyover "Current number of active processors."

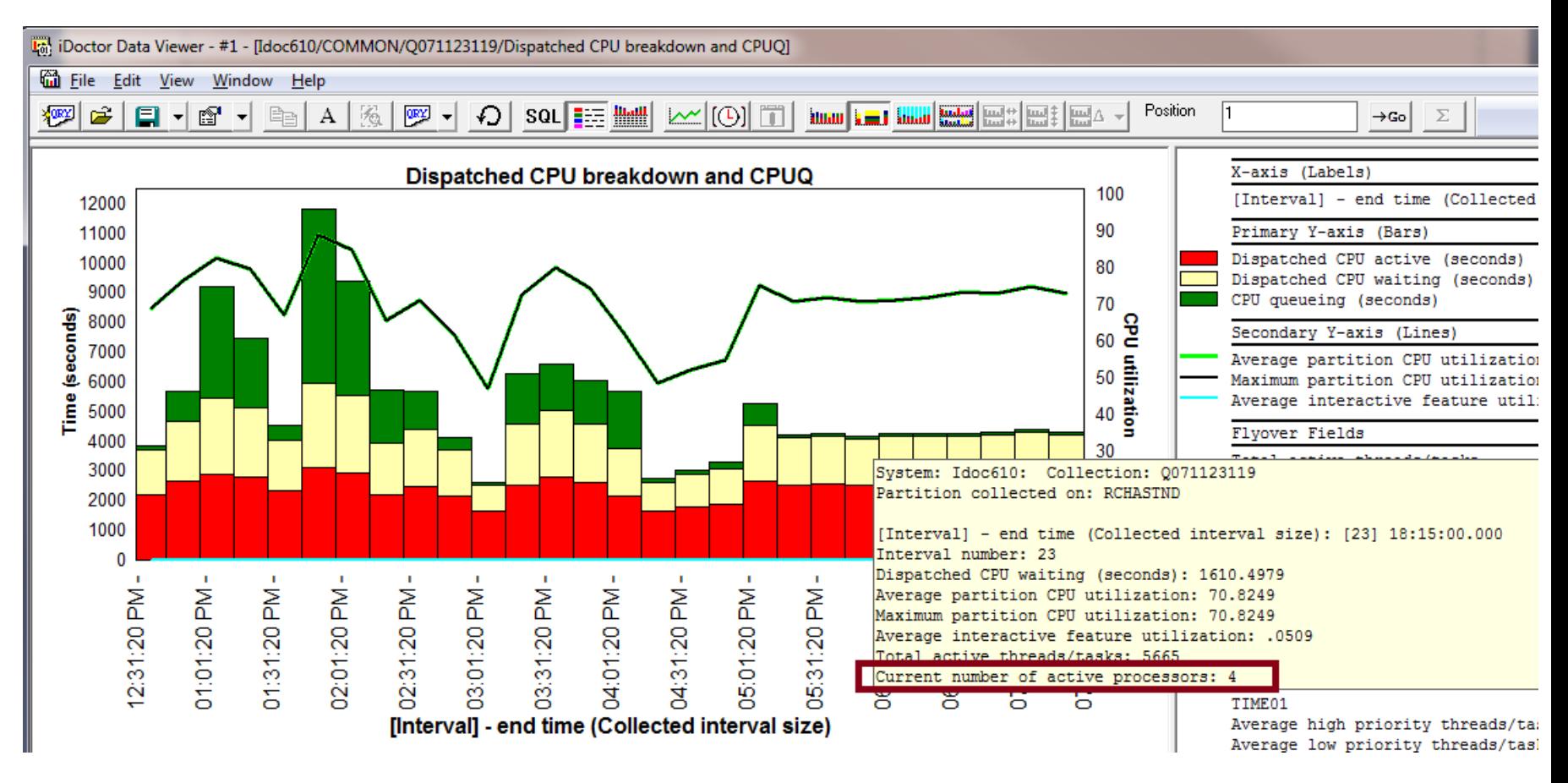

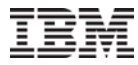

### **Oct-Feb 2012 – Remote SQL Statement Status View Updates**

Users can now cancel/remove entries while SQL Statements are running.

Users can use the "Copy Selected SQL Statements to Clipboard" option.

Use the new "Add SQL Statement" to define additional statement(s) to run in the view. You can also specify the system to run the statements on.

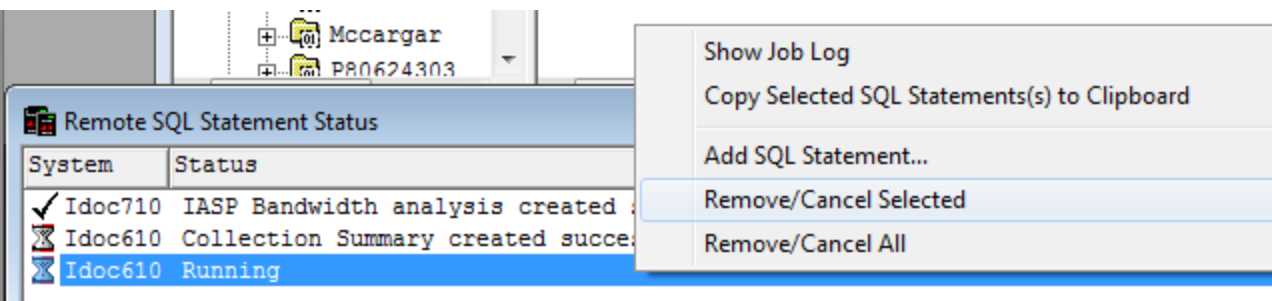

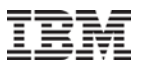

### **Oct-Feb 2012 – Remote Command Status View Updates**

Users can cancel/remove entries while commands are running.

Users can use the "Copy Selected Commands to Clipboard" option.

Use the new "Add Command" option to define additional command(s) to run in the view. You can also specify the system to run the commands on.

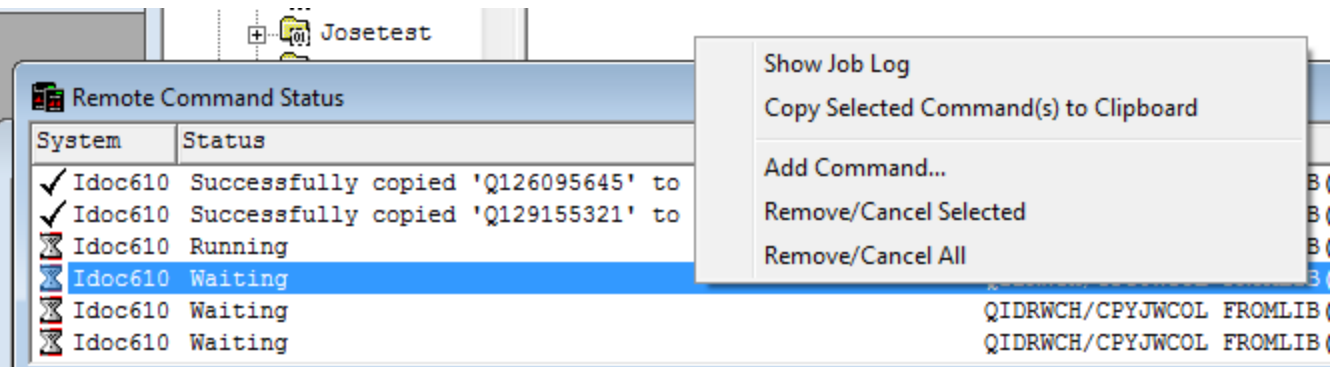

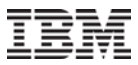

## **Oct-Feb 2012 – Start PEX Monitor using \*MGTCOLs**

The Start iDoctor Monitor Wizard now supports the creation of PEX monitors into \*MGTCOL objects instead of DB files.

On the basic options screen of the wizard, added an ENDPEX option parameter with 3 possible values:

- 1) Create DB files
- 2) Create \*MGTCOL
- 3) Suspend

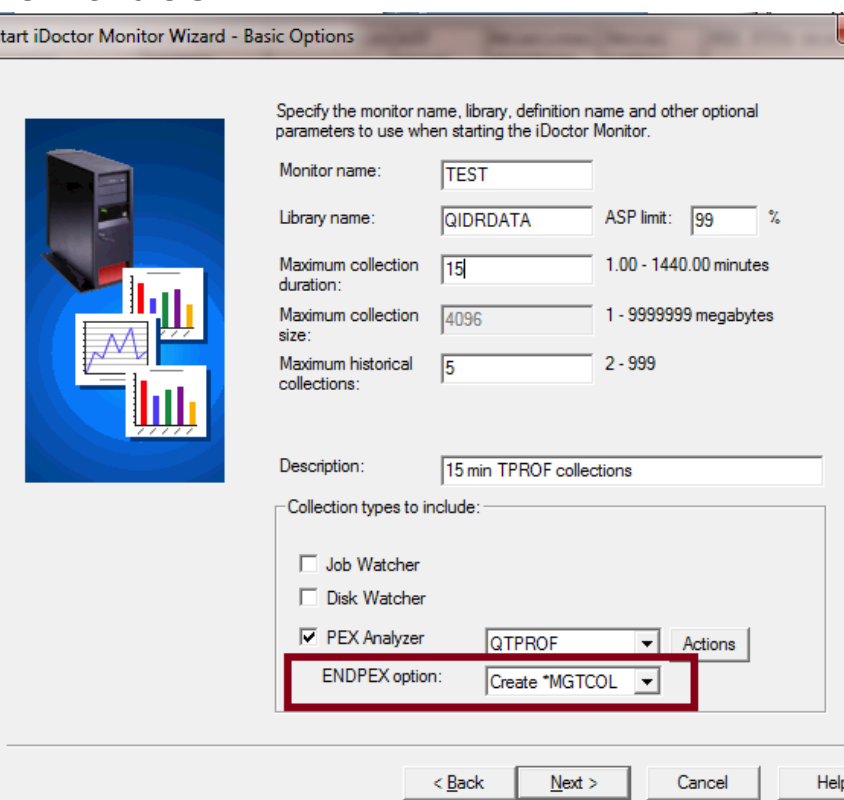

## **Oct-Feb 2012 – Start PEX Collection CPU Sample change**

Updated the STRPACOL command at 5.4 to support a CPU sample value of 0. If 0 is used the PMCO event will NOT be included in the collection.

**Note**: The GUI also allows this value to be used if the **server builds** 

**have been updated.**

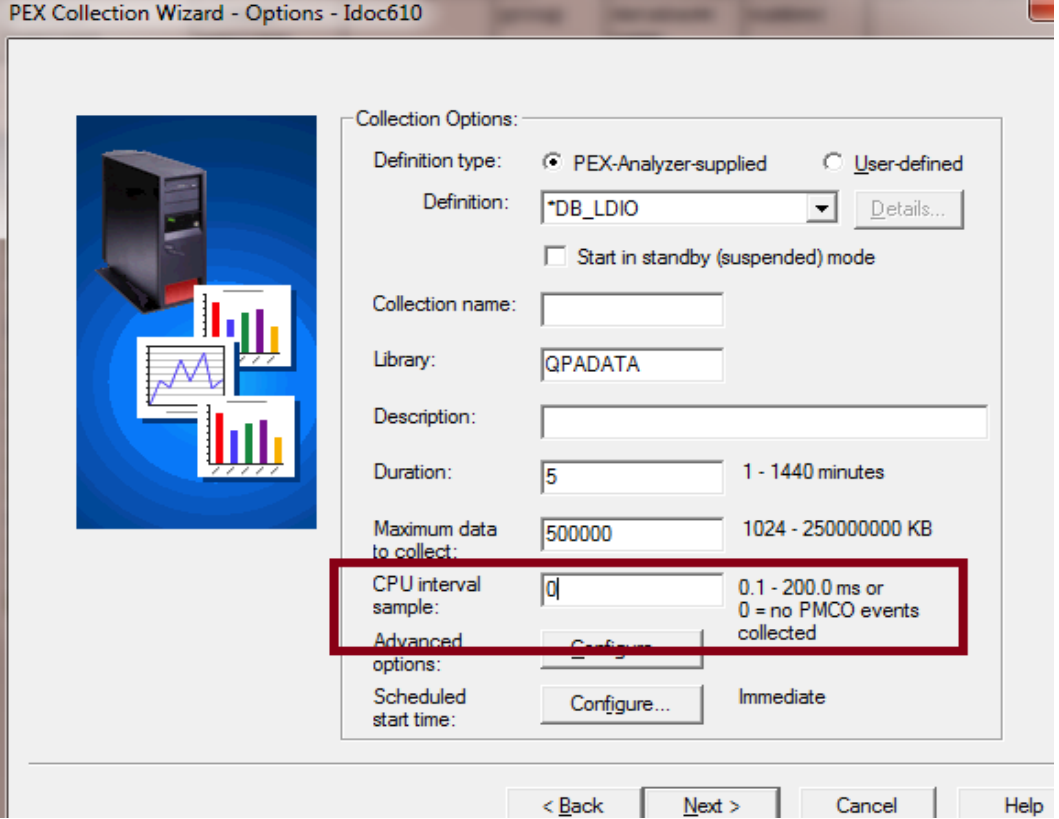

## **Oct-Feb 2012 – New Grouping Options in PEX Analyses**

Added new grouping options to the following PEX Analyses:

- 1. CPU Profile
- 2. LDIO
- 3. Data queue
- 4. Data area
- 5. DB opens
- 6. Net size
- 7. Heap storage

See the update history for more information!

values.

49

Power you

### **Oct-Feb 2012 – Analyze Collections Window – run priority option**

Added an option on the Analyze Collection window if submitting to batch to specify the priority level (high/low option). Running at high priority will use JOBD/CLS QIDRBCH which defaults to priority 1. Low priority will use JOBD/CLS QIDRLOWBCH which defaults to priority 50.

See the next slide for more information on changing these default

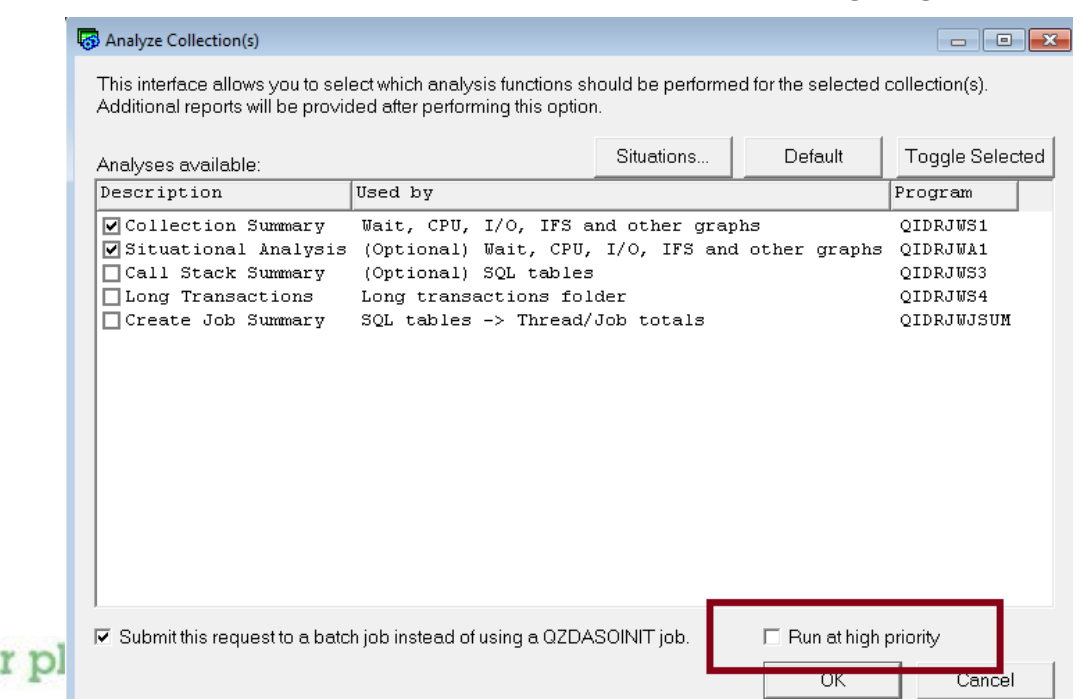

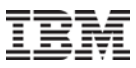

## **Oct-Feb 2012 – Modifying default run priorities**

In the server configuration tab of the Application Properties (right-click Job Watcher or PEX Analyzer icon and use Properties menu) you may configure the desired run priorities to use when running collections and

analyses.

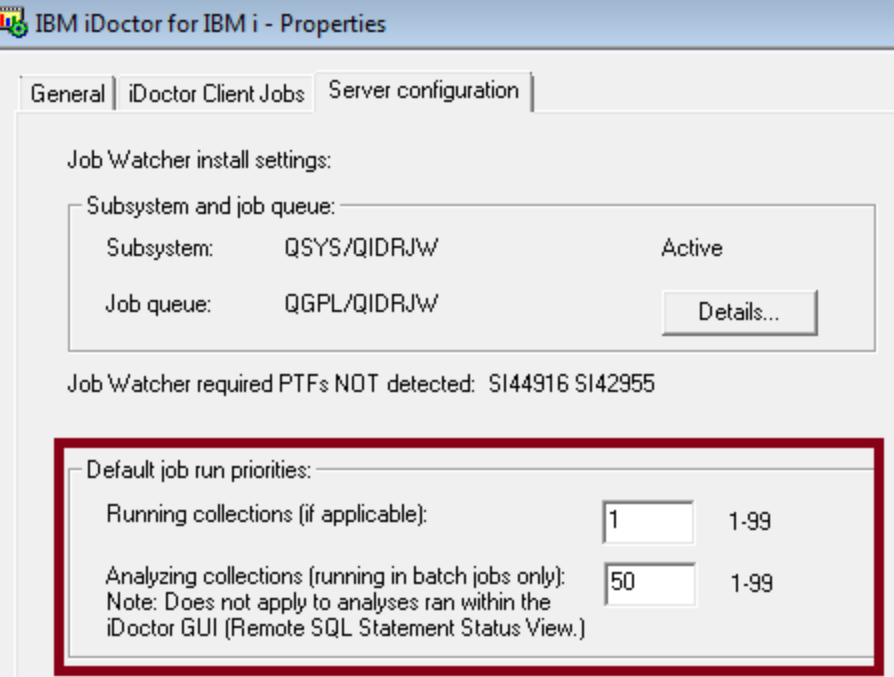

### 50 **NOTE: Current builds (892 and higher) will incorrectly run the analyses submtted to batch at priority 1 by default but this will change with the Feb 2012 buids.**

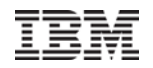

### **Oct-Feb 2012 – Graph scrollbar moved on rankings charts**

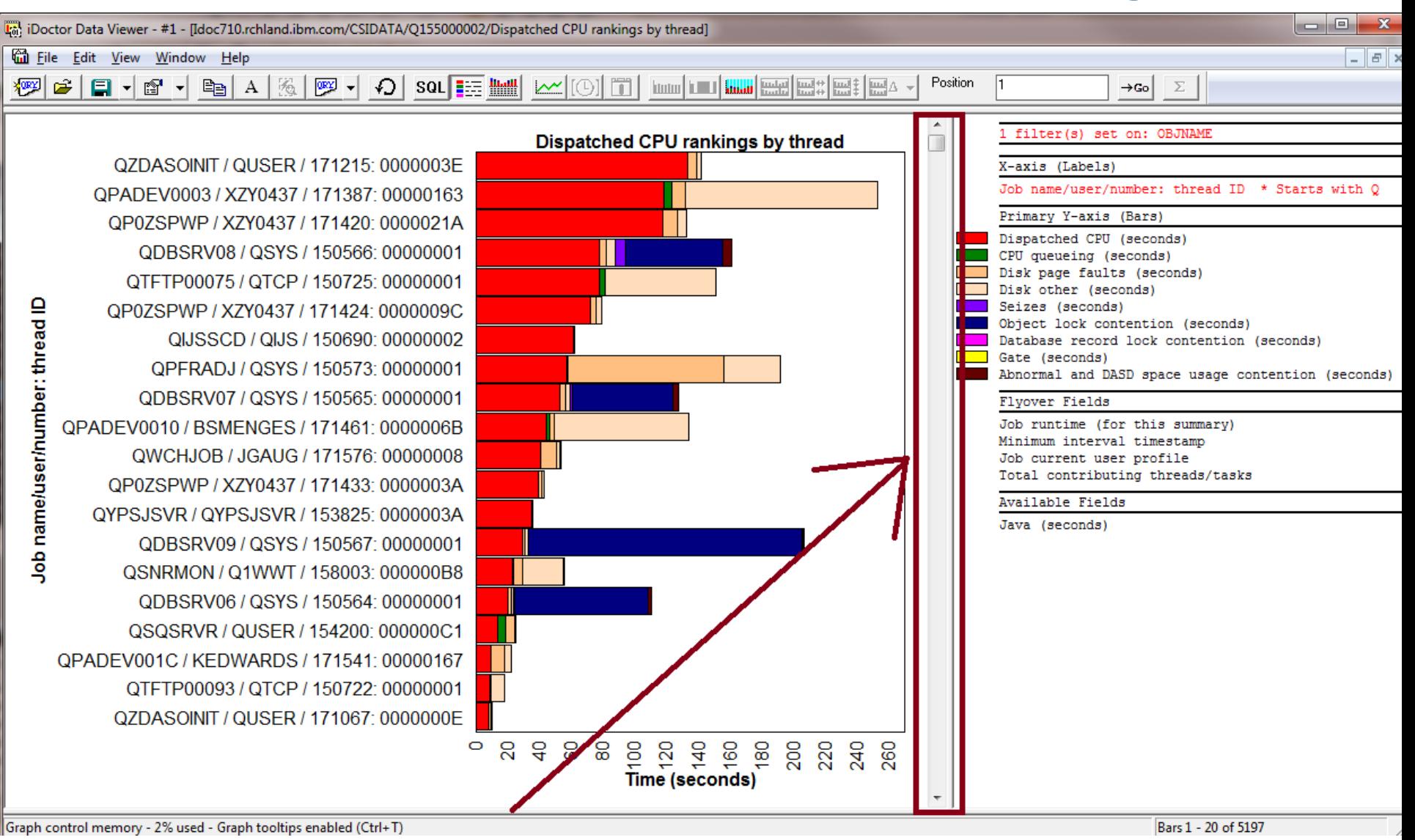

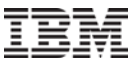

### **Oct-Feb 2012 – Graph selection changes**

Change selections in graphs so every left click will clear existing selections unless ctrl (add to selection) or shift (defines a range) is pressed.

Previously any existing selections made were not cleared on another leftclick.

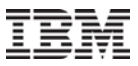

### **Oct-Feb 2012 – Installation changes**

In the installation, added an option on the Component Selection window called "Create user profile QIDOCTOR (applies to Base support only)" with the default of unchecked.

This will cause the QIDOCTOR profile to be created if checked only. Some users prefer to run collections under this profile (via the Submit job options window) , but others may not want additional profiles added to their systems.

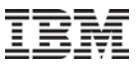

### **Oct-Feb 2012 – PEX miscellaneous updates**

The Call Stacks analysis will now process the call stacks created by format 4 events (\*PMCO format 4).

Update the STRPACOL command to ensure that the job it submits ends abnormally if ENDPEX fails. Previously it was possible for the STRPACOL command to issue the ENDPEX command and if errors occurred the job would still end with a normal reason code. **The latest server builds are required.**

In the Stats summary for all jobs analysis, in the report "Summarized CPU and I/O by thread/pgm/MI instruction " the JOBCPUPCT and ELPPCT fields were **incorrect**.

In PDIO, if working with data from multiple ASPs, you will now be prompted for the desired ASP (like happens with the applicable graphs in DW/CSI.)

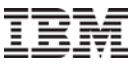

### **Oct-Feb 2012 – Job Watcher new situation**

Added a new situation to Job Watcher called "Potentially large number of locks."

If this is found the recommendation is to review the wait graphs -> seizes and locks graphs in Collection Services Investigator for the same time period to see the jobs and threads experiencing these locks.

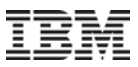

### **Oct-Feb 2012 – Job Watcher single interval rankings update**

In Job Watcher, if drilling down into a wait bucket rankings graph on a single (job/thread) interval added a new flags field at the end of the job/thread name that will contain the following possible values and meanings:

- W = has a wait object
- $H = h$ older
- $B =$  current wait bucket is the same as current sort *filter* bucket
- $S =$  has an SQL client job (applies to 6.1 and higher only)

## **Oct-Feb 2012 – Job Watcher single interval rankings update (example)**

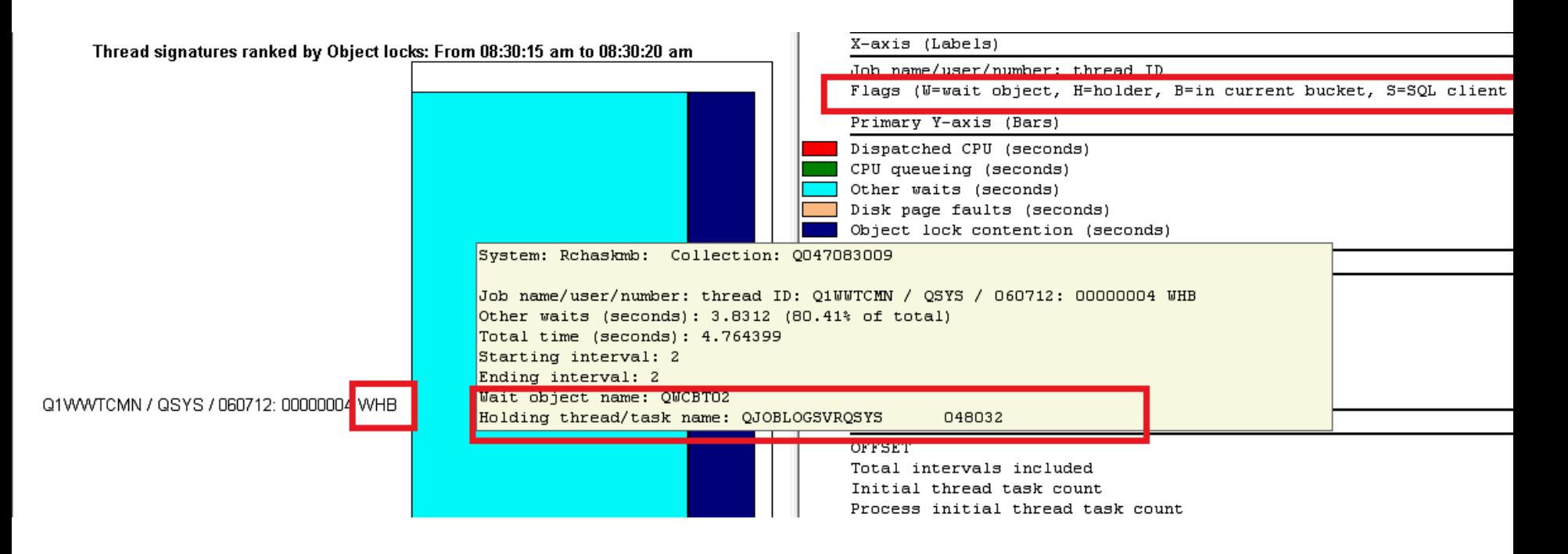

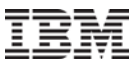

### **Oct-Feb 2012 – Job Watcher misc updates**

In Job Watcher, made changes to work around a possible issue in the collection summary analysis. Data in the qapyjwtde file, field TDEUSECS could be invalid (very large negative values) causing the analysis to fail. Changes made to the analysis will handle this possibility now.

**At 7.1, PTF SI44515 corrects the problem** with the data being invalid.

In Job Watcher, removed the "Update Wait Bucket Actives + Idles" Analysis because it is now obsolete.

When listing collections in a library or monitor, added checks that ensure that all required file/members are present. If some are missing then the graphs and analysis options will not be available for that collection and the status will show "Missing required data" and then list the missing file/members.

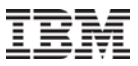

### **Oct-Feb 2012 – CSI new memory pool graph**

In CSI 6.1+,. under the memory pool graphs added a new graph called "64K versus 4K page faults for pool <<JBPOOL>>". When you open this graph you will be prompted to enter the desired pool number.

The graph can help with page thrashing issues on newer hardware related to 64K memory pages.

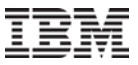

### **Oct-Feb 2012 – CSI bug fixes**

In CSI at 6.1+, fixed a bug with the External Storage links and ranks analysis where some ports may be missing from the data generated. **The latest server builds must be installed.**

In CSI removed use of QAPMJSUM in several graphs (I/O, IFS, other graph folders) to improve accuracy.

In CSI, when graphing multiple collections, the drill down ranking graphs from the overview graph were not including data from all collections originally selected.

In CSI at 5.4 only, fixed accuracy problems with the wait bucket graphs. Also updated Create Job Summary analysis for the same issue.

When listing collections in CSI, the DB Files VRM field was sometimes inaccurate.<br>Power your planet.

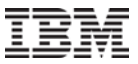

### **Oct-Feb 2012 – Miscellaneous bug fixes**

In graph flyovers; the values shown were sometimes incorrect.

Fixed a couple of situations where the report shown in iDoctor could be from the wrong collection member. (Call stack Search in JW for example).

Fixed a problem applying access codes if the user applying it does not have \*ALLOBJ authority. **(needs latest server builds to fix)**